**SSAS** 

# Carpenter's Guide to Innovative SAS<sup>®</sup> Techniques

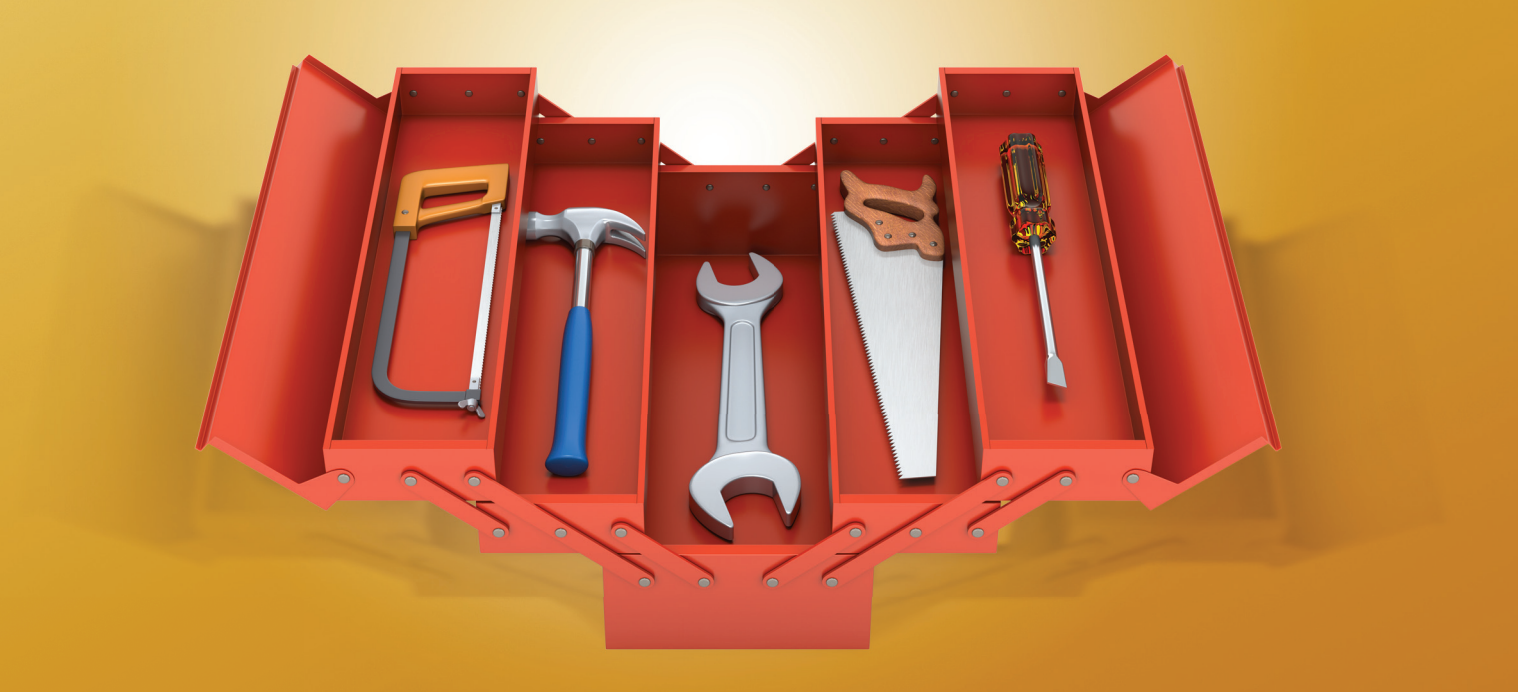

Art Carpenter

From Carpenter's Guide to Innovative SAS® Techniques. Full book available for purchas[e here.](http://www.sas.com/apps/sim/redirect.jsp?detail=TR19611)

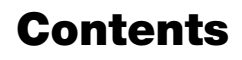

Carpenter's Guide to<br>
Innovative<br>
SAS Techniques

About This Book xvii Acknowledgments xxv About the Author xxvii

# Part 1 Data Preparation 1

# Chapter 1 Moving, Copying, Importing, and Exporting Data 3

# 1.1LIBNAME Statement Engines 4

- 1.1.1 Using Data Access Engines to Read and Write Data 5
- 1.1.2 Using the Engine to View the Data 6
- 1.1.3 Options Associated with the Engine 6
- 1.1.4 Replacing EXCEL Sheets 7
- 1.1.5 Recovering the Names of EXCEL Sheets 8

# 1.2PROC IMPORT and EXPORT 9

- 1.2.1 Using the Wizard to Build Sample Code 9
- 1.2.2 Control through the Use of Options 9
- 1.2.3 PROC IMPORT Data Source Statements 10
- 1.2.4 Importing and Exporting CSV Files 12
- 1.2.5 Preventing the Export of Blank Sheets 15
- 1.2.6 Working with Named Ranges 16

# 1.3 DATA Step INPUT Statement 17

- 1.3.1 Format Modifiers for Errors 18
- 1.3.2 Format Modifiers for the INPUT Statement 18
- 1.3.3 Controlling Delimited Input 20
- 1.3.4 Reading Variable-Length Records 24

# 1.4 Writing Delimited Files 28

- 1.4.1 Using the DATA Step with the DLM= Option 28
- 1.4.2 PROC EXPORT 29
- 1.4.3 Using the %DS2CSV Macro 30
- 1.4.4 Using ODS and the CSV Destination 31
- 1.4.5 Inserting the Separator Manually 31
- 1.5 SQL Pass-Through 32
	- 1.5.1 Adding a Pass-Through to Your SQL Step 32
	- 1.5.2 Pass-Through Efficiencies 33
- 1.6 Reading and Writing to XML 33
	- 1.6.1 Using ODS 34
	- 1.6.2 Using the XML Engine 34

# Chapter 2 Working with Your Data 37

# 2.1 Data Set Options 38

- 2.1.1 REPLACE and REPEMPTY 40
- 2.1.2 Password Protection 41
- 2.1.3 KEEP, DROP, and RENAME Options 42
- 2.1.4 Observation Control Using FIRSTOBS and OBS Data Set Options 43

# 2.2 Evaluating Expressions 45

- *2.*2.1 Operator Hierarchy 45
- 2.2.2 Using the Colon as a Comparison Modifier 46
- 2.2.3 Logical and Comparison Operators in Assignment Statements 47
- 2.2.4 Compound Inequalities 49
- 2.2.5 The MIN and MAX Operators 50
- 2.2.6 Numeric Expressions and Boolean Transformations 51

#### 2.3 Data Validation and Exception Reporting 52

- 2.3.1 Date Validation 52
- 2.3.2 Writing to an Error Data Set 55
- 2.3.3 Controlling Exception Reporting with Macros 58

#### 2.4 Normalizing - Transposing the Data 60

- 2.4.1 Using PROC TRANSPOSE 61
- 2.4.2 Transposing in the DATA Step 63

# 2.5 Filling Sparse Data 65

- 2.5.1 Known Template of Rows 65
- 2.5.2 Double Transpose 67
- 2.5.3 Using COMPLETYPES with PROC MEANS or PROC SUMMARY 70
- 2.5.4 Using CLASSDATA 70
- 2.5.5 Using Preloaded Formats 72
- 2.5.6 Using the SPARSE Option with PROC FREQ 73

# 2.6 Some General Concepts 73

- 2.6.1 Shorthand Variable Naming 73
- 2.6.2 Understanding the ORDER= Option 77
- 2.6.3 Quotes within Quotes within Quotes 79
- 2.6.4 Setting the Length of Numeric Variables 81

#### 2.7 WHERE Specifics 82

- 2.7.1 Operators Just for the WHERE 83
- 2.7.2 Interaction with the BY Statement 86

# 2.8 Appending Data Sets 88

- 2.8.1 Appending Data Sets Using the DATA Step and SQL UNION 88
- 2.8.2 Using the DATASETS Procedure's APPEND Statement 90

#### 2.9 Finding and Eliminating Duplicates 90

- 2.9.1 Using PROC SORT 91
- 2.9.2 Using FIRST. and LAST. BY-Group Processing 92
- 2.9.3 Using PROC SQL 93
- 2.9.4 Using PROC FREQ 93
- 2.9.5 Using the Data Component Hash Object 94

#### 2.10 Working with Missing Values 97

- 2.10.1 Special Missing Values 97
- 2.10.2 MISSING System Option 98
- 2.10.3 Using the CMISS, NMISS, and MISSING Functions 99
- 2.10.4 Using the CALL MISSING Routine 100
- 2.10.5 When Classification Variables are Missing 100
- 2.10.6 Missing Values and Macro Variables 101
- 2.10.7 Imputing Missing Values 101

# Chapter 3 Just In the DATA Step 103

#### 3.1 Working across Observations 105

- 3.1.1 BY-Group Processing—Using FIRST. and LAST. Processing 105
- 3.1.2 Transposing to ARRAYs 107
- 3.1.3 Using the LAG Function 108
- 3.1.4 Look-Ahead Using a MERGE Statement 110
- 3.1.5 Look-Ahead Using a Double SET Statement 111
- 3.1.6 Look-Back Using a Double SET Statement 111
- 3.1.7 Building a FIFO Stack 113
- 3.1.8 A Bit on the SUM Statement 114

#### 3.2 Calculating a Person's Age 114

- 3.2.1 Simple Formula 115
- 3.2.2 Using Functions 116
- 3.2.3 The Way Society Measures Age 117

#### 3.3 Using DATA Step Component Objects 117

- 3.3.1 Declaring (Instantiating) the Object 119
- 3.3.2 Using Methods with an Object 119
- 3.3.3 Simple Sort Using the HASH Object 120
- 3.3.4 Stepping through a Hash Table 121
- 3.3.5 Breaking Up a Data Set into Multiple Data Sets 126
- 3.3.6 Hash Tables That Reference Hash Tables 128
- 3.3.7 Using a Hash Table to Update a Master Data Set 130

#### 3.4 Doing More with the INTNX and INTCK Functions 132

- 3.4.1 Interval Multipliers 132
- 3.4.2 Shift Operators 133
- 3.4.3 Alignment Options 134
- 3.4.4 Automatic Dates 136

# 3.5 Variable Conversions 138

- 3.5.1 Using the PUT and INPUT Functions 138
- 3.5.2 Decimal, Hexadecimal, and Binary Number Conversions 143

# 3.6 DATA Step Functions 143

- 3.6.1 The ANY and NOT Families of Functions 144
- 3.6.2 Comparison Functions 145
- 3.6.3 Concatenation Functions 147
- 3.6.4 Finding Maximum and Minimum Values 147
- 3.6.5 Variable Information Functions 148
- 3.6.6 New Alternatives and Functions That Do More 154
- 3.6.7 Functions That Put the Squeeze on Values 163

# 3.7 Joins and Merges 165

- 3.7.1 BY Variable Attribute Consistency 166
- 3.7.2 Variables in Common That Are Not in the BY List 169
- 3.7.3 Repeating BY Variables 170
- 3.7.4 Merging without a Clear Key (Fuzzy Merge) 171

# 3.8 More on the SET Statement 172

- 3.8.1 Using the NOBS= and POINT= Options 172
- 3.8.2 Using the INDSNAME= Option 174
- 3.8.3 A Comment on the END= Option 175
- 3.8.4 DATA Steps with Two SET Statements 175

# 3.9 Doing More with DO Loops 176

- 3.9.1 Using the DOW Loop 176
- 3.9.2 Compound Loop Specifications 178
- 3.9.3 Special Forms of Loop Specifications 178

# 3.10 More on Arrays 180

- 3.10.1 Array Syntax 180
- 3.10.2 Temporary Arrays 181
- 3.10.3 Functions Used with Arrays 182
- 3.10.4 Implicit Arrays 183

# Chapter 4 Sorting the Data 185

# 4.1 PROC SORT Options 186

- 4.1.1 The NODUPREC Option 186
- 4.1.2 The DUPOUT= Option 187
- 4.1.3 The TAGSORT Option 188
- 4.1.4 Using the SORTSEQ Option 188
- 4.1.5 The FORCE Option 190
- 4.1.6 The EQUALS or NOEQUALS Options 190
- 4.2 Using Data Set Options with PROC SORT 190
- 4.3 Taking Advantage of Known or Knowable Sort Order 191
- 4.4 Metadata Sort Information 193
- 4.5 Using Threads 194

#### Chapter 5 Working with Data Sets 197

- 5.1 Automating the COMPARE Process 198
- 5.2 Reordering Variables on the PDV 200
- 5.3 Building and Maintaining Indexes 202
	- 5.3.1 Introduction to Indexing 203
	- 5.3.2 Creating Simple Indexes 204
	- 5.3.3 Creating Composite Indexes 206
	- 5.3.4 Using the IDXWHERE and IDXNAME Options 206
	- 5.3.5 Index Caveats and Considerations 207

#### 5.4 Protecting Passwords 208

- 5.4.1 Using PROC PWENCODE 208
- 5.4.2 Protecting Database Passwords 209
- 5.5 Deleting Data Sets 211
- 5.6 Renaming Data Sets 211
	- 5.6.1 Using the RENAME Function 212
	- 5.6.2 Using PROC DATASETS 212

#### Chapter 6 Table Lookup Techniques 213

- 6.1 A Series of IF Statements—The Logical Lookup 215
- 6.2 IF -THEN/ELSE Lookup Statements 215
- 6.3 DATA Step Merges and SQL Joins 216
- 6.4Merge Using Double SET Statements 218
- 6.5 Using Formats 219
- 6.6 Using Indexes 221
	- 6.6.1 Using the BY Statement 222
	- 6.6.2 Using the KEY= Option 222
- 6.7 Key Indexing (Direct Addressing)—Using Arrays to Form a Simple Hash 223
	- 6.7.1 Building a List of Unique Values 223
	- 6.7.2 Performing a Key Index Lookup 224
	- 6.7.3 Using a Non-Numeric Index 226
- 6.8Using the HASH Object 227

# Part 2 Data Summary, Analysis, and Reporting 231

# Chapter 7 MEANS and SUMMARY Procedures 233

- 7.1 Using Multiple CLASS Statements and CLASS Statement Options 234
	- 7.1.1 MISSING and DESCENDING Options 236
	- 7.1.2 GROUPINTERNAL Option 237
	- 7.1.3 Order= Option 238
- 7.2 Letting SAS Name the Output Variables 238
- 7.3 Statistic Specification on the OUTPUT Statement 240
- 7.4 Identifying the Extremes 241
	- 7.4.1 Using the MAXID and MINID Options 241
	- 7.4.2 Using the IDGROUP Option 243
	- 7.4.3 Using Percentiles to Create Subsets 245
- 7.5 Understanding the \_TYPE\_ Variable 246
- 7.6 Using the CHARTYPE Option 248
- 7.7 Controlling Summary Subsets Using the WAYS Statement 249
- 7.8 Controlling Summary Subsets Using the TYPES Statement 250
- 7.9 Controlling Subsets Using the CLASSDATA= and EXCLUSIVE Options 251
- 7.10 Using the COMPLETETYPES Option 253
- 7.11 Identifying Summary Subsets Using the LEVELS and WAYS Options 254
- 7.12 CLASS Statement vs. BY Statement 255

# Chapter 8 Other Reporting and Analysis Procedures 257

- 8.1 Expanding PROC TABULATE 258
	- 8.1.1 What You Need to Know to Get Started 258
	- 8.1.2 Calculating Percentages Using PROC TABULATE 262
	- 8.1.3 Using the STYLE= Option with PROC TABULATE 265
	- 8.1.4 Controlling Table Content with the CLASSDATA Option 267
	- 8.1.5 Ordering Classification Level Headings 269

# 8.2 Expanding PROC UNIVARIATE 270

- 8.2.1 Generating Presentation-Quality Plots 270
- 8.2.2 Using the CLASS Statement 273
- 8.2.3 Probability and Quantile Plots 275
- 8.2.4 Using the OUTPUT Statement to Calculate Percentages 276

# 8.3 Doing More with PROC FREQ 277

- 8.3.1 OUTPUT Statement in PROC FREQ 277
- 8.3.2 Using the NLEVELS Option 279

# 8.4 Using PROC REPORT to Better Advantage 280

- 8.4.1 PROC REPORT vs. PROC TABULATE 280
- 8.4.2 Naming Report Items (Variables) in the Compute Block 280
- 8.4.3 Understanding Compute Block Execution 281
- 8.4.4 Using a Dummy Column to Consolidate Compute Blocks 283
- 8.4.5 Consolidating Columns 284
- 8.4.6 Using the STYLE= Option with LINES 285
- 8.4.7 Setting Style Attributes with the CALL DEFINE Routine 287
- 8.4.8 Dates within Dates 288
- 8.4.9 Aligning Decimal Points 289
- 8.4.10 Conditionally Executing the LINE Statement 290

# 8.5 Using PROC PRINT 291

- 8.5.1 Using the ID and BY Statements Together 291
- 8.5.2 Using the STYLE= Option with PROC PRINT 292
- 8.5.3 Using PROC PRINT to Generate a Table of Contents 295

# Chapter 9 SAS/GRAPH Elements You Should Know—Even if You Don't Use SAS/GRAPH 297

- 9.1 Using Title Options with ODS 298
- 9.2 Setting and Clearing Graphics Options and Settings 300
- 9.3 Using SAS/GRAPH Statements with Procedures That Are Not SAS/GRAPH Procedures 303
	- 9.3.1 Changing Plot Symbols with the SYMBOL Statement 303
	- 9.3.2 Controlling Axes and Legends 306
- 9.4Using ANNOTATE to Augment Graphs 309

# Chapter 10 Presentation Graphics—More than Just SAS/GRAPH 313

# 10.1 Generating Box Plots 314

- 10.1.1 Using PROC BOXPLOT 314
- 10.1.2 Using PROC GPLOT and the SYMBOL Statement 315
- 10.1.3 Using PROC SHEWHART 316

# 10.2 SAS/GRAPH Specialty Techniques and Procedures 317

- 10.2.1 Building Your Own Graphics Font 317
- 10.2.2 Splitting a Text Line Using JUSTIFY= 319
- 10.2.3 Using Windows Fonts 319
- 10.2.4 Using PROC GKPI 320
- 10.3 PROC FREQ Graphics 323

# Chapter 11 Output Delivery System 325

# 11.1 Using the OUTPUT Destination 326

- 11.1.1 Determining Object Names 326
- 11.1.2 Creating a Data Set 327
- 11.1.3 Using the MATCH ALL Option 330
- 11.1.4 Using the PERSIST= Option 330
- 11.1.5 Using MATCH\_ALL= with the PERSIST= Option 331

# 11.2 Writing Reports to Excel 332

- 11.2.1 EXCELXP Tagset Documentation and Options 333
- 11.2.2 Generating Multisheet Workbooks 334
- 11.2.3 Checking Out the Styles 335

# 11.3 Inline Formatting Using Escape Character Sequences 337

- 11.3.1 Page X of Y 338
- 11.3.2 Superscripts, Subscripts, and a Dagger 340
- 11.3.3 Changing Attributes 341
- 11.3.4 Using Sequence Codes to Control Indentations, Spacing, and Line Breaks 342
- 11.3.5 Issuing Raw RTF Specific Commands 344

# 11.4 Creating Hyperlinks 345

- 11.4.1 Using Style Overrides to Create Links 345
- 11.4.2 Using the LINK= TITLE Statement Option 347
- 11.4.3 Linking Graphics Elements 348
- 11.4.4 Creating Internal Links 350
- 11.5 Traffic Lighting 352
	- 11.5.1 User-Defined Format 352
	- 11.5.2 PROC TABULATE 353
	- 11.5.3 PROC REPORT 354
	- 11.5.4 Traffic Lighting with PROC PRINT 355
- 11.6 The ODS LAYOUT Statement 356
- 11.7 A Few Other Useful ODS Tidbits 358
	- 11.7.1 Using the ASIS Style Attribute 358
	- 11.7.2 ODS RESULTS Statement 358

# Part 3 Techniques, Tools, and Interfaces 361

# Chapter 12 Taking Advantage of Formats 363

# 12.1 Using Preloaded Formats to Modify Report Contents 364

- 12.1.1 Using Preloaded Formats with PROC REPORT 365
- 12.1.2 Using Preloaded Formats with PROC TABULATE 367
- 12.1.3 Using Preloaded Formats with the MEANS and SUMMARY Procedures 369

#### 12.2 Doing More with Picture Formats 370

- 12.2.1 Date Directives and the DATATYPE Option 371
- 12.2.2 Working with Fractional Values 373
- 12.2.3 Using the MULT and PREFIX Options 374
- 12.2.4 Display Granularity Based on Value Ranges Limiting Significant Digits 376

#### 12.3 Multilabel (MLF) Formats 377

- 12.3.1 A Simple MLF 377
- 12.3.2 Calculating Rolling Averages 378
- 12.4 Controlling Order Using the NOTSORTED Option 381

#### 12.5 Extending the Use of Format Translations 382

- 12.5.1 Filtering Missing Values 382
- 12.5.2 Mapping Overlapping Ranges 383
- 12.5.3 Handling Text within Numeric Values 383
- 12.5.4 Using Perl Regular Expressions within Format Definitions 384
- 12.5.5 Passing Values to a Function as a Format Label 384

#### 12.6 ANYDATE Informats 388

- 12.6.1 Reading in Mixed Dates 389
- 12.6.2 Converting Mixed DATETIME Values 389
- 12.7 Building Formats from Data Sets 390
- 12.8 Using the PVALUE Format 392

#### 12.9 Format Libraries 393

- 12.9.1 Saving Formats Permanently 393
- 12.9.2 Searching for Formats 394
- 12.9.3 Concatenating Format Catalogs and Libraries 394

#### Chapter 13 Interfacing with the Macro Language 397

- 13.1 Avoiding Macro Variable Collisions**—**Make Your Macro Variables %Local 398
- 13.2 Using the SYMPUTX Routine 400
	- 13.2.1 Compared to CALL SYMPUT 401
	- 13.2.2 Using SYMPUTX to Save Values of Options 402
	- 13.2.3 Using SYMPUTX to Build a List of Macro Variables 402

#### 13.3 Generalized Programs**—**Variations on a Theme 403

- 13.3.1 Steps to the Generalization of a Program 403
- 13.3.2 Levels of Generalization and Levels of Macro Language Understanding 405

#### 13.4 Utilizing Macro Libraries 406

- 13.4.1 Establishing an Autocall Library 406
- 13.4.2 Tracing Autocall Macro Locations 408
- 13.4.3 Using Stored Compiled Macro Libraries 408
- 13.4.4 Macro Library Search Order 409
- 13.5 Metadata-Driven Programs 409
	- 13.5.1 Processing across Data Sets 409
	- 13.5.2 Controlling Data Validations 410
- 13.6 Hard Coding**—**Just Don't Do It 415
- 13.7 Writing Macro Functions 417
- 13.8 Macro Information Sources 420
	- 13.8.1 Using SASHELP and Dictionary tables 420
	- 13.8.2 Retrieving System Options and Settings 422
	- 13.8.3 Accessing the Metadata of a SAS Data Set 424
- 13.9 Macro Security and Protection 426
	- 13.9.1 Hiding Macro Code 426
	- 13.9.2 Executing a Specific Macro Version 427
- 13.10 Using the Macro Language IN Operator 430
	- 13.10.1 What Can Go Wrong 430
	- 13.10.2 Using the MINOPERATOR Option 431
	- 13.10.3 Using the MINDELIMITER= Option 432
	- 13.10.4 Compilation vs. Execution for these Options 432
- 13.11 Making Use of the MFILE System Option 433
- 13.12 A Bit on Macro Quoting 434

# Chapter 14 Operating System Interface and Environmental Control 437

- 14.1 System Options 438
	- 14.1.1 Initialization Options 438
	- 14.1.2 Data Processing Options 441
	- 14.1.3 Saving SAS System Options 444
- 14.2 Using an AUTOEXEC Program 446
- 14.3 Using the Configuration File 446
	- 14.3.1 Changing the SASAUTOS Location 447
	- 14.3.2 Controlling DM Initialization 449
- 14.4 In the Display Manager 449
	- 14.4.1 Showing Column Names in ViewTable 450
	- 14.4.2 Using the DM Statement 451
	- 14.4.3 Enhanced Editor Options and Shortcuts 452
	- 14.4.4 Macro Abbreviations for the Enhanced Editor 456
	- 14.4.5 Adding Tools to the Application Tool Bar 461
	- 14.4.6 Adding Tools to Pull-Down and Pop-up Menus 463
	- 14.4.7 Adding Tools to the KEYS List 466
- 14.5 Using SAS to Write and Send E-mails 467

#### 14.6 Recovering Physical Location Information 468

- 14.6.1 Using the PATHNAME Function 468
- 14.6.2 SASHELP VIEWS and DICTIONARY Tables 468
- 14.6.3 Determining the Executing Program Name and Path 469
- 14.6.4 Retrieving the UNC (Universal Naming Convention) Path 470

### Chapter 15 Miscellaneous Topics 473

#### 15.1 A Few Miscellaneous Tips 474

- 15.1.1 Customizing Your NOTEs, WARNINGs, and ERRORs 474
- 15.1.2 Enhancing Titles and Footnotes with the #BYVAL and #BYVAR Options 475
- 15.1.3 Executing OS Commands 477

#### 15.2 Creating User-defined Functions Using PROC FCMP 479

- 15.2.1 Building Your Own Functions 479
- 15.2.2 Storing and Accessing Your Functions 481
- 15.2.3 Interaction with the Macro Language 482
- 15.2.4 Viewing Function Definitions 483
- 15.2.5 Removing Functions 484

#### 15.3 Reading RTF as Data 485

- 15.3.1 RTF Diagram Completion 486
- 15.3.2 Template Preparation 486
- 15.3.3 RTF as Data 487

# Appendix A Topical Index 489

#### Appendix B Usage Index 491

#### Global Statements and Options 492

Statements, Global 492

Macro Language 493

GOPTIONS, Graphics 493

Options, System 493

Options, Data Set 495

#### Procedures: Steps, Statements, and Options 495 Procedures 495

#### DATA Step: Statements and Options 500

Statements, DATA Step 500 Format Modifiers 501 Functions 501 Hash Object 504

Output Delivery System, ODS 504 ODS Destinations and Tagsets 504 ODS Attributes 505 ODS Options 505 ODS Statements 506 SAS Display Manager 506 Display Manager Commands 506

# References 507

User Publications 507 Generally Good Reading**—**Lots More to Learn 518 SAS Documentation 518 SAS Usage Notes 518 Discussion Forums 518 Newsletters, Corporate and Private Sites 519 User Communities 519 Publications 519 Learning SAS 520

# Index 521

From [Carpenter's Guide to Innovative SAS®](http://www.sas.com/apps/sim/redirect.jsp?detail=TR19611) Techniques by Art Carpenter. Copyright © 2011, SAS Institute Inc., Cary, North Carolina, USA. ALL RIGHTS RESERVED.

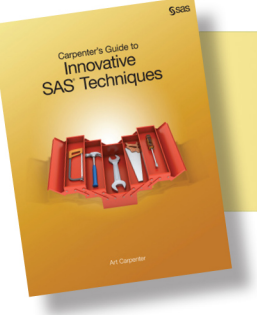

From Carpenter's Guide to Innovative SAS<sup>®</sup> Techniques. Full book available for purchase [here.](http://www.sas.com/apps/sim/redirect.jsp?detail=TR19611)

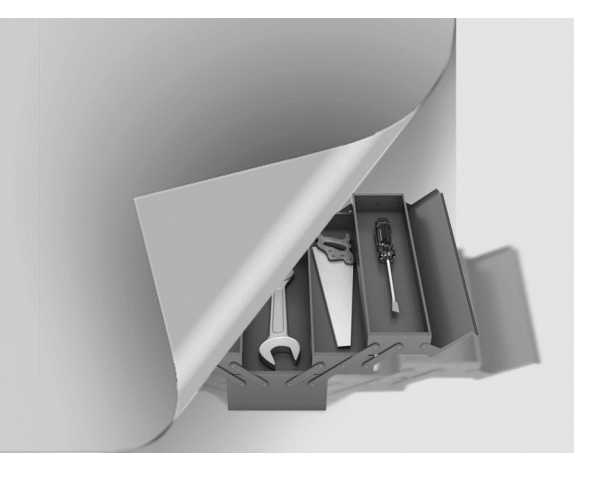

# Chapter 1

# Moving, Copying, Importing, and Exporting Data

# 1.1 LIBNAME Statement Engines 4

- 1.1.1 Using Data Access Engines to Read and Write Data 5
- 1.1.2 Using the Engine to View the Data 6
- 1.1.3 Options Associated with the Engine 6
- 1.1.4 Replacing EXCEL Sheets 7
- 1.1.5 Recovering the Names of EXCEL Sheets 8

# 1.2 PROC IMPORT and EXPORT 9

- 1.2.1 Using the Wizard to Build Sample Code 9
- 1.2.2 Control through the Use of Options 9
- 1.2.3 PROC IMPORT Data Source Statements 10
- 1.2.4 Importing and Exporting CSV Files 12
- 1.2.5 Preventing the Export of Blank Sheets 15
- 1.2.6 Working with Named Ranges 16

# 1.3 DATA Step INPUT Statement 17

- 1.3.1 Format Modifiers for Errors 18
- 1.3.2 Format Modifiers for the INPUT Statement 18
- 1.3.3 Controlling Delimited Input 20
- 1.3.4 Reading Variable-Length Records 24

# 1.4 Writing Delimited Files 28

- 1.4.1 Using the DATA Step with the DLM= Option 28
- 1.4.2 PROC EXPORT 29
- 1.4.3 Using the %DS2CSV Macro 30
- 1.4.4 Using ODS and the CSV Destination 31
- 1.4.5 Inserting the Separator Manually 31

#### 1.5 SQL Pass-Through 32

- 1.5.1 Adding a Pass-Through to Your SQL Step 32
- 1.5.2 Pass-Through Efficiencies 33

#### 1.6 Reading and Writing to XML 33

- 1.6.1 Using ODS 34
- 1.6.2 Using the XML Engine 34

A great deal of the process of the preparation of the data is focused on the movement of data from one table to another. This transfer of data may be entirely within the control of SAS or it may be between disparate data storage systems. Although most of the emphasis in this book is on the use of SAS, not all data are either originally stored in SAS or even ultimately presented in SAS. This chapter discusses some of the aspects associated with moving data between tables as well as into and out of SAS.

When moving data into and out of SAS, Base SAS allows you only limited access to other database storage forms. The ability to directly access additional databases can be obtained by licensing one or more of the various SAS/ACCESS products. These products give you the ability to utilize the SAS/ACCESS engines described in Section 1.1 as well as an expanded list of databases that can be used with the IMPORT and EXPORT procedures (Section 1.2).

#### **SEE ALSO**

Andrews (2006) and Frey (2004) both present details of a variety of techniques that can be used to move data to and from EXCEL.

# 1.1 LIBNAME Statement Engines

In SAS®9 a number of engines are available for the LIBNAME statement. These engines allow you to read and write data to and from sources other than SAS. These engines can reduce the need to use the IMPORT and EXPORT procedures.

The number of available engines depends on which products your company has licensed from SAS. One of the most popular is SAS/ACCESS<sup>®</sup> Interface to PC Files.

You can quickly determine which engines are available to you. An easy way to buil this list is through the NEW LIBRARY window.

From the SAS Explorer right click on LIBRARIES and select NEW. Available engines appear in the ENGINE pull-down list.

Pulling down the engine list box on the 'New Library' dialog box shown to the right, indicates the engines,

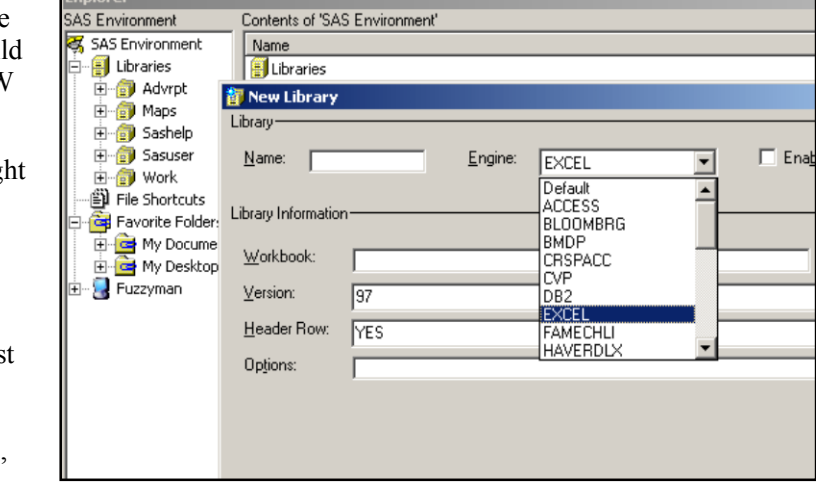

including the EXCEL engine, among others, which are available to this user.

PROC SETINIT can also be used to determine which products have been licensed.

The examples in this section show various aspects of the EXCEL engine; however, most of what is demonstrated can be applied to other engines as well.

#### **SEE ALSO**

Choate and Martell (2006) discuss the EXCEL engine on the LIBNAME statement in more detail. Levin (2004) used engines to write to ORACLE tables.

# **1.1.1 Using Data Access Engines to Read and Write Data**

In the following example, the EXCEL engine is used to create an EXCEL workbook, store a SAS data set as a sheet in that workbook, and then read the data back from the workbook into SAS.

```
| libname toxls excel "&path\data\newwb.xls"; \bullet | EXCEL engine
 proc sort data=advrpt.demog 
            out=toxls.demog; 0
      by clinnum; 
      run; 
 data getdemog; 
     set toxls.demog; \bullet run; 
  libname toxls clear; \bullet
```
**O** The use of the establishes the TOXLS *libref* so that it can be used to convert to and from the Microsoft Excel workbook NEWWB.XLS. If it does not already exist, the workbook will be created upon execution of the LIBNAME statement.

For many of the examples in this book, the macro variable &PATH is assumed to have been defined. It contains the upper portion of the path appropriate for the installation of the examples on your system. See the book's introduction and the AUTOEXEC.SAS in the root directory of the example code, which you may download from support.sas.com/authors.

 Data sets that are written to the TOXLS *libref* will be added to the workbook as named sheets. This OUT= option adds a sheet with the name of DEMOG to the NEWWB.XLS workbook.

 A sheet can be read from the workbook, and brought into the SAS world, simply by naming the sheet.

 As should be the case with any *libref*, when you no longer need the association, the *libref*  should be cleared. This can be especially important when using data engines, since as long as the *libref* exists, access to the data by applications other than SAS is blocked. Until the *libref* is cleared, we are not able to view or work with any sheets in the workbook using Excel.

#### **MORE INFORMATION**

LIBNAME statement engines are also discussed in Sections 1.1.2 and 1.2.6. The XML engine is discussed in Section 1.6.2.

# **1.1.2 Using the Engine to View the Data**

Once an access engine has been established by a *libref,* we are able to do almost all of the things

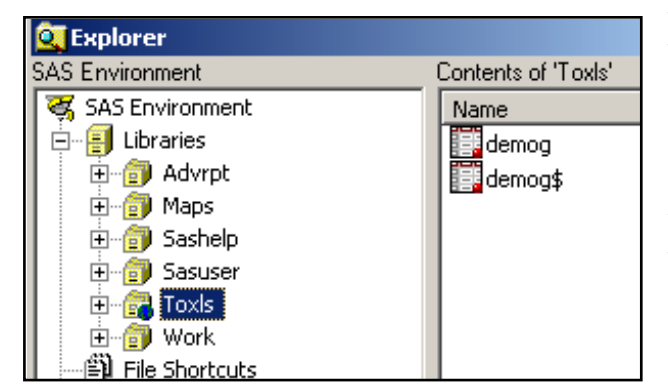

that we typically do with SAS data sets that are held in a SAS library.

The SAS Explorer shows the contents of the workbook with each sheet appearing as a data table.

When viewing an EXCEL workbook through a SAS/ACCESS engine, each sheet appears as a data set. Indeed you can use the VIEWTABLE or View Columns tools against what are actually sheets. Notice in this image of the SAS

Explorer, that the DEMOG sheet shows up twice. Sheet names followed by a \$ are actually named ranges, which under EXCEL can actually be a portion of the entire sheet. Any given sheet can have more than one named range, so this becomes another way to filter or subset what information from a given sheet will be brought into SAS through the SAS/ACCESS engine.

# **1.1.3 Options Associated with the Engine**

The SAS/ACCESS engine is acting like a translator between two methods of storing information, and sometimes we need to be able to control the interface. This can often be accomplished through the use of options that modify the translation process. Many of these same options appear in the PROC IMPORT/EXPORT steps as statements or options.

It is important to remember that not all databases store information in the same relationship as does SAS. SAS, for instance, is column based - an entire column (variable) will be either numeric or character. EXCEL, on the other hand, is cell based – a given cell can be considered numeric, while the cell above it in the same column stores text. When translating from EXCEL to SAS we can use options to establish guidelines for the resolution of ambiguous situations such as this.

# **Connection Options**

For database systems that require user identification and passwords these can be supplied as options on the LIBNAME statement.

- USER User identification
- **PASSWORD** User password
- *others* Other connection options vary according to the database to which you are connecting

#### **LIBNAME Statement Options**

These options control how information that is passed through the interface is to be processed. Most of these options are database specific and are documented in the sections dealing with your database.

When working with EXCEL typical LIBNAME options might include:

- HEADER Determines if a header row exists or should be added to the table.
- MIXED Some columns contain both numeric and character information.
- VER Controls which type (version) of EXCEL is to be written.

#### **Data Source Options**

Some of the same options associated with PROC IMPORT (see Section 1.2.3) can also be used on the LIBNAME statement. These include:

- GETNAMES Incoming variable names are available in the *first row* of the incoming data.
- SCANTEXT A length is assigned to a character variable by scanning the incoming column and determining the maximum length.

# **1.1.4 Replacing EXCEL Sheets**

While the EXCEL engine allows you to establish, view, and use a sheet in an Excel workbook as a SAS data set, you cannot update, delete or replace the sheet from within SAS. It is possible to replace the contents of a sheet, however, with the help of PROC DATASETS and the SCAN TEXT=NO option on the LIBNAME statement. The following example shows how to replace the contents of an EXCEL sheet.

In the first DATA step the programmer has 'accidently' used a WHERE clause  $\bullet$  that writes the

```
libname toxls excel "&path\data\newwb.xls";
data toxls.ClinicNames; 
    set advrpt.clinicnames; 
   where clinname>'X'; \bullet run; 
* Running the DATA step a second time
* results in an error;
data toxls. ClinicNames; <sup>0</sup>
   set advrpt.clinicnames;
    run;
```
incorrect data, in this case 0 observations, to the EXCEL sheet. Simply correcting and rerunning the DATA step will not work because the sheet already exists.

We could step out of SAS and use EXCEL to manually remove the bad sheet; however, we would rather do it from within SAS. First we must

> reestablish the *libref* using the SCAN\_TEXT=NO option  $\bullet$ . PROC DATASETS can then be used to *delete* the sheet. In actuality the sheet

libname toxls excel "&path\data\newwb.xls" scan text=no  $\mathbf{\Theta}$ ; proc datasets library=toxls nolist; delete ClinicNames; quit;

has not truly been deleted, but merely cleared of all contents. Since the sheet is now truly empty and the SCAN\_TEXT option is set to NO, we can now replace the empty sheet with the desired contents.

```
data toxls. ClinicNames; 0
    set advrpt.clinicnames; 
    run; 
libname toxls clear; \Theta
```
The DATA step can now be rerun  $\bullet$ , and the sheet contents will now be correct. When SAS has completed its work with the workbook, and before you can use the workbook using EXCEL you will need to clear the *libref*. This can be done using the CLEAR option on the LIBNAME statement  $\bullet$ .

#### **MORE INFORMATION**

See Section 1.2 for more information on options and statements in PROC IMPORT and PROC EXPORT. In addition to PROC DATASETS, Section 5.4 discusses other techniques that can be used to delete tables. Section 14.4.5 also has an example of deleting data sets using PROC **DATASETS** 

#### **SEE ALSO**

Choate and Martell (2006) discuss this and numerous other techniques that can be used with EXCEL.

# **1.1.5 Recovering the Names of EXCEL Sheets**

Especially when writing automated systems you may need to determine the names of workbook sheets. There are a couple of ways to do this.

If you know the *libref*(s) of interest, the automatic view SASHELP.VTABLE can be used in a

```
data sheetnames;
set sashelp.vtable; 
where libname = 'TOXLS';
run;
```
DATA step to see the sheet names. This view contains one observation for every SAS data set in every SAS library in current use, and for the TOXLS *libref* the sheet names will be shown as data set names.

```
proc sql; 
create table sheetnames as 
   select * from dictionary.members
       where engine= 'EXCEL' ; 
    quit ;
```
When there are a number of active libraries, the process of building this table can be lengthy. As a general rule using the DICTIONARY.MEMBERS table in a PROC SQL step has a couple of advantages. It is usually quicker

than the SASHELP.VTABLE view, and it also has an ENGINE column which allows you to search without knowing the specific *libref*.

The KEEP statement or the preferred KEEP= data set option could have been used in these examples to reduce the number of variables (see Section 2.1.3).

#### **MORE INFORMATION**

SASHELP views and DICTIONARY tables are discussed further in Section 13.8.1.

#### **SEE ALSO**

A thread in the SAS Forums includes similar examples. <http://communities.sas.com/thread/10348?tstart=0>

# 1.2 PROC IMPORT and EXPORT

Like the SAS/ACCESS engines discussed in Section 1.1, the IMPORT and EXPORT procedures are used to translate data into and out of SAS from a variety of data sources. The SAS/ACCESS product, which is usually licensed separately through SAS (but may be bundled with Base SAS), controls which databases you will be able to move data to and from. Even without SAS/ACCESS you can still use these two procedures to read and write text files such as comma separated variables (CSV), as well as files using the TAB and other delimiters to separate the variables.

# **1.2.1 Using the Wizard to Build Sample Code**

The import/export wizard gives you a step-by-step guide to the process of importing or exporting data. The wizard is easy enough to use, but like all wizards does not lend itself to automated or batch processing. Fortunately the wizard is actually building a PROC IMPORT/EXPORT step in the background, and you can capture the completed code. For both the import and export process the last screen prompts you to 'Create SAS Statements.'

```
PROC EXPORT DATA= WORK.A \bullet OUTFILE= "C:\temp\junk.xls" 
                DBMS=EXCEL<sup>O</sup>
               REPLACE<sup>O</sup>;
      SHEET="iunk"; \ThetaRUN;
```
The following PROC EXPORT step was built using the EXPORT wizard. A simple inspection of the code indicates what needs to be changed for a future application of the EXPORT procedure. Usually this means that the wizard itself needs to be run infrequently.

The DATA= option identifies the data set that is to be converted.

 $\Theta$  In this case, since we are writing to EXCEL  $\Theta$  the OUTFILE= identifies the workbook.

If the sheet already exists, it will be replaced.

 $\bullet$  The sheet name can also be provided.

Converting the previous generic step to one that creates a CSV file is very straightforward.

```
PROC EXPORT DATA= sashelp.class
              OUTFILE= "&path\data\class.csv" 
              DBMS=csv 
              REPLACE; 
    RUN;
```
#### **SEE ALSO**

Raithel (2009) discusses the use of the EXPORT wizard to generate code in a sasCommunity.org tip.

# **1.2.2 Control through the Use of Options**

There are only a few options that need to be specified. Of these most of the interesting ones are used when the data are being imported (clearly SAS already knows all about the data when it is being exported).

- **DBMS** Identifies the incoming database structure (including .CSV and .TXT). Since database structures change with versions of the software, you should know the database version. Specific engines exist at the version level for some databases (especially Microsoft's EXCEL and ACCESS). The documentation discusses which engine is optimized for each software version.
- REPLACE Determines whether or not the destination target (data set, sheet, table) is replaced if it already exists.

# **1.2.3 PROC IMPORT Data Source Statements**

These statements give you additional control over how the incoming data are to be read and interpreted. Availability of any given source statement depends on the type (DBMS=) of the incoming data.

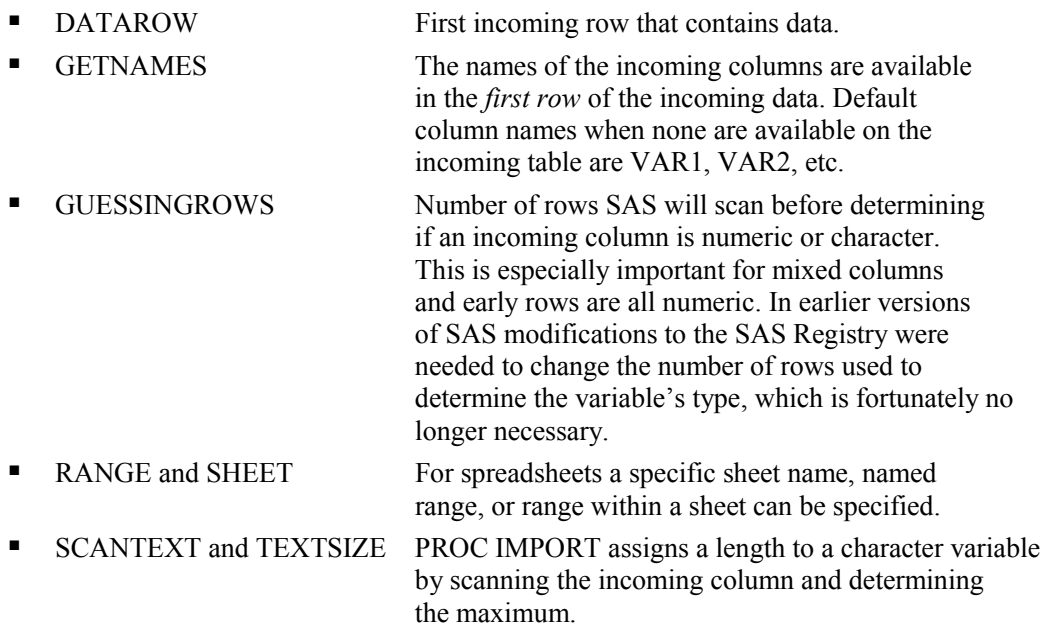

When using GETNAMES to read column names from the source data, keep in mind that most databases use different naming conventions than SAS and may have column names that will cause problems when imported. By default illegal characters are replaced with an underscore (\_) by PROC IMPORT. When you need the original column name, the system option VALIDVARNAME=ANY (see Section 14.1.2) allows a broader range of acceptable column names.

In the contrived data for the following example we have an EXCEL file containing a subject number and a response variable (SCALE). The import wizard can be used to generate a PROC

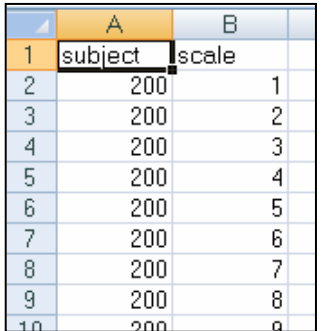

IMPORT step that will read the XLS file (MAKESCALE.XLS) and create the data set WORK.SCALEDATA. This PROC IMPORT step creates two numeric variables.

```
PROC IMPORT OUT= WORK.scaledata
            DATAFILE= "C:\Temp\makescale.xls" 
                            DBMS=EXCEL REPLACE; 
      RANGE="MAKESCALE"; 
     GETNAMES=YES; 0
     MIXED=NO; <sup>0</sup>
      SCANTEXT=YES; 
      USEDATE=YES; 
      SCANTIME=YES; 
    RUN;
```
Notice that the form of the

supporting statements is different than form most procedures. They look more like options (option=value;) than like statements. The GETNAMES= statement  $\bullet$  is used to determine the variable names from the first column.

When importing data SAS must determine if a given column is to be numeric or character. A number of clues are utilized to make this determination. SAS will scan a number of rows for each column to try to determine if all the values are numeric. If a non-numeric value is found, the column will be read as a character variable; however, only some of the rows are scanned and consequently an incorrect determination is possible.  $\bullet$  The MIXED= statement is used to specify that the values in a given column are always of a single type (numeric or character). When set to YES, the IMPORT procedure will tend to create character variables in order to accommodate mixed types.

In this contrived example it turns out that starting with subject 271 the variable SCALE starts

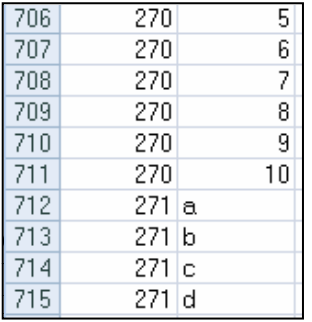

GUESSINGROWS statements.

taking on non-numeric values. Using the previous PROC IMPORT step does not detect this change, and creates SCALE as a numeric variable. This, of course, means that data will be lost as SCALE will be missing for the observations starting from row 712.

For PROC IMPORT to correctly read the information in SCALE it needs to be a character variable. We can encourage IMPORT to create a character variable by using the MIXED and

```
PROC IMPORT OUT= WORK.scaledata
             DATAFILE= "C:\Temp\makescale.xls" 
             DBMS=excel REPLACE; 
      GETNAMES=YES; 
     MIXED=YES; <sup>8</sup>
    RUN;
```
Changing the MIXED= value to YES  $\bullet$  is not necessarily sufficient to cause SCALE to be a character value; however, if the value of the DBMS option is changed from EXCEL to XLS  $\bullet$ , the MIXED=YES statement  $\bullet$  is honored and SCALE is written as a character variable in the data set SCALEDATA.

```
PROC IMPORT OUT= WORK.scaledata
             DATAFILE= "C:\Temp\makescale.xls" 
             DBMS=xls REPLACE; 
    GETNAMES=YES; 8
    GUESSINGROWS=800; O
   RUN;
```
When MIXED=YES is not practical the GUESSINGROWS= statement can sometimes be used to successfully determine the type for a variable.

GUESSINGROWS cannot be used when DBMS=EXCEL, however it can be used when DBMS=XLS. Since GUESSINGROWS  $\bullet$  changes the number of rows that are scanned prior to determining if the column should be numeric or character, its use can increase the time and resources required to read the data.

#### **SEE ALSO**

The SAS Forum thread<http://communities.sas.com/thread/12743?tstart=0> has a PROC IMPORT using NAMEROW= and STARTROW= data source statements. The thread <http://communities.sas.com/thread/30405?tstart=0> discusses named ranges, and it and the thread <http://communities.sas.com/thread/12293?tstart=0>show the use of several data source statements.

# **1.2.4 Importing and Exporting CSV Files**

Comma Separated Variable, CSV, files have been a standard file type for moving data between systems for many years. Fortunately we now have a number of superior tools available to us so that we do not need to resort to CSV files as often. Still they are commonly used and we need to understand how to work with them.

Both the IMPORT and EXPORT procedures can work with CSV files (this capability is a part of the Base SAS product and a SAS/ACCESS product is not required). Both do the conversion by first building a DATA step, which is then executed.

# **Building a DATA Step**

When you use the import/export wizard to save the PROC step (see Section 1.2.1), the resulting DATA step is not saved. Fortunately you can still get to the generated DATA step by recalling the last submitted code.

- 1. Execute the IMPORT/EXPORT procedure.
- 2. While in the Display Manager, go to RUN**→**Recall Last Submit.

Once the code generated by the procedure is loaded into the editor, you can modify it for other purposes or simply learn from it. For the simple PROC EXPORT step in Section 1.2.1, the following code is generated:

```
/**********************************************************************
* PRODUCT: SAS<br>* VERSION: 9.1
* VERSION: 9.1<br>* CREATOR: Exte
* CREATOR: External File Interface<br>* DATE: 11APR09
 * DATE: 11APR09 
 * DESC: Generated SAS Datastep Code 
    TEMPLATE SOURCE: (None Specified.)
  ***********************************************************************/ 
 data _null_; 
set SASHELP.CLASS end=EFIEOD;
   %let EFIERR = 0; /* set the ERROR detection macro variable */
   \text{Set} \overline{\text{EFFRec}} = 0; /* clear export record count macro variable */
    file 'C:\InnovativeTechniques\data\class.csv' delimiter=',' 
         DSD DROPOVER lrecl=32767; 
       format Name $8. ; 
       format Sex $1. ; 
       format Age best12. ; 
       format Height best12. ; 
       format Weight best12. ; 
   if n = 1 then /* write column names */
     do; 
       put 
        'Name' 
        ',' 
       'Sex' 
       ',' 
       'Age' 
       ',' 
        'Height' 
       ',' 
       'Weight' 
       ; 
     end; 
     do; 
       EFIOUT + 1; 
       put Name $ @; 
       put Sex $ @; 
       put Age @; 
       put Height @; 
       put Weight ; 
       ; 
     end; 
   if ERROR then call symputx(' EFIERR ',1); /*set ERROR detection
                                                     macro variable*/ 
   if EFIEOD then call symputx(' EFIREC ', EFIOUT);
   run;
```
#### **Headers are Not on Row 1**

The ability to create column names based on information contained in the data is very beneficial. This is especially important when building a large SAS table from a CSV file with lots of columns. Unfortunately we do not always have a CSV file with the column headers in row 1. Since GETNAMES=YES assumes that the headers are in row 1 we cannot use GETNAMES=YES. Fortunately this is SAS, so there are alternatives.

The CSV file created in the PROC EXPORT step in Section 1.2.1 has been modified so that the column names are on row 3. The first few lines of the file are:

```
Class Data from SASHELP,,,,
I Comma Separated rows; starting in row 3,,,,
Name, Sex, Age, Height, Weight
Alfred,M,14,69,112.5 
Alice, F, 13, 56.5, 84
Barbara, F, 13, 65.3, 98
Carol,F,14,62.8,102.5 
 . . . . data not shown . . . .
```
The DATA step generated by PROC IMPORT (E1\_2\_3c\_ImportWO.SAS), simplified somewhat for this example, looks something like:

```
data WORK.CLASSWO ;
infile "&path\Data\classwo.csv" delimiter = ',' 
       MISSOVER DSD lrecl=32767 firstobs=4 ; 
   informat VAR1 $8. ; 
   informat VAR2 $1. ; 
   informat VAR3 best32. ; 
   informat VAR4 best32. ; 
   informat VAR5 best32. ; 
   format VAR1 $8. ; 
   format VAR2 $1. ; 
   format VAR3 best12. ; 
   format VAR4 best12. ; 
   format VAR5 best12. ; 
input 
           VAR1 $ 
           VAR2 $ 
           VAR3 
           VAR4 
           VAR5 
; 
run;
```
Clearly SAS has substituted VAR1, VAR2, and so on for the unknown variable names. If we knew the variable names, all we would have to do to fix the problem would be to rename the variables. The following macro reads the header row from the appropriate row in the CSV file, and uses that information to rename the columns in WORK.CLASSWO.

```
%macro rename(headrow=3, rawcsv=, dsn=);
%local lib ds i; 
data _null_ ; 
 infile "&path\Data\&rawcsv" 
            scanover lrecl=32767 firstobs=&headrow; 
     length temp $ 32767; 
     input temp $; 
    i=1;do while(scan(temp, i, ', ') ne ' ');
      call symputx('var'||left(put(i,4.)),scan(temp,i,','),'l');
      i+1;
     end; 
    call symputx('varcnt', i-1,'l');
     stop; 
     run; 
     %* Determine the library and dataset name; 
    \text{Sif } \text{Scan}(\text{dsn},2,.) = \text{then } \text{do}; %let lib=work; 
      \text{Set} ds = \text{secan}(\text{dsn}, 1, ...);
     %end; 
     %else %do; 
       %let lib= %scan(&dsn,1,.); 
      \text{Set ds} = \text{Sscan}(\text{dsn}, 2, .); %end; 
     proc datasets lib=&lib nolist; 
       modify &ds; 
       rename 
      \& do i = 1 \& to & varcnt;
          var&i = &&var&i 
        %end; 
       ; 
       quit; 
%mend rename; 
%rename(headrow=3, rawcsv=classwo.csv, dsn=work.classwo)
```
#### **SEE ALSO**

McGuown (2005) also discusses the code generated by PROC IMPORT when reading a CSV file. King (2011) uses arrays and hash tables to read CSV files with unknown or varying variable lists. These flexible and efficient techniques could be adapted to the type of problem described in this section.

# **1.2.5 Preventing the Export of Blank Sheets**

PROC EXPORT does not protect us from writing a blank sheet when our exclusion criteria excludes all possible rows from a given sheet  $\bullet$ . In the following example we have inadvertently

```
proc export data=sashelp.class(where=(sex='q'0))
             outfile='c:\temp\classmates.xls' 
             dbms=excel2000 
             replace; 
    SHEET='sex: Q'; 
    run;
```
asked to list all students with SEX='q'. There are none of course, and the resulting sheet is blank, except for the column headers.

We can prevent this from occurring by first identifying those levels of SEX that have one or more rows. There are a number of ways to generate a list of values of a variable; however, an SQL step is ideally suited to place those values into a macro variable for further processing.

The name of the data set that is to be exported, as well as the classification variable, are passed to the macro %MAKEXLS as named parameters.

```
%macro makexls(dsn=, class=);
%local valuelist listnum i value; 
proc sql noprint; 
select distinct &class 0
    into :valuelist separated by ' ' 
       from &dsn; 
%let listnum = &sqlobs; 
quit; 
%* One export for each sheet; 
%do i = 1 %to &listnum; \bullet%let value = %scan(&valuelist, &i, %str( )); \bullet proc export data=&dsn(where=(&class="&value")) 
                  outfile="c:\temp\&dsn..xls" 
                  dbms=excel2000 
                  replace; 
       SHEET="&class:&value"; 
       run; 
%end; 
%mend makexls; 
%makexls(dsn=sashelp.class,class=sex)
```
**2** An SQL step is used to build a list of distinct values of the classification variable.

 $\Theta$  These values are saved in the macro variable &VALUELIST.

**•** A %DO loop is used to process across the individual values, which are extracted  $\bullet$ from the list using the %SCAN function.

**O** The PROC EXPORT step then creates a sheet for the selected value.  $\bullet$ 

#### **SEE ALSO**

A similar example which breaks a data set into separate sheets can be found in the article "Automatically Separating Data into Excel Sheets" on sasCommunity.org. [http://www.sascommunity.org/wiki/Automatically\\_Separating\\_Data\\_into\\_Excel\\_Sheets](http://www.sascommunity.org/wiki/Automatically_Separating_Data_into_Excel_Sheets)

# **1.2.6 Working with Named Ranges**

By default PROC IMPORT and the LIBNAME statement's EXCEL engine expect EXCEL data to be arranged in a certain way (column headers, if present, on row one column A; and data starting on row two). It is not unusual, however, for the data to be delivered as part of a report or as a subset of a larger table. One solution is to manually cut and paste the data onto a blank sheet so that it conforms to the default layout. It can often be much easier to create a named range.

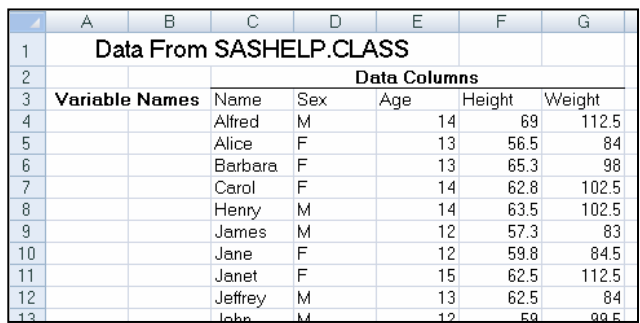

The EXCEL spreadsheet shown here contains the SASHELP.CLASS data set (only part of which is shown here); however, titles and columns have been added. Using the defaults PROC IMPORT will not be able to successfully read this sheet.

To facilitate the use of this spreadsheet, a named range was created for the rectangle defined by C3-G22 . This

range was given the name 'CLASSDATA'. This named range can now be used when reading the data from this sheet.

When reading a named range using the EXCEL engine on the LIBNAME statement, the named

```
libname seexls excel "&path\data\E1_2_6classmates.xls";
data class; 
   set seexls.classdata; 0
    run; 
libname seexls clear; <sup>0</sup>
```
range (CLASSDATA) is used just as you would the sheet name  $\mathbf{0}$ .

When using an

engine on the LIBNAME statement be sure to clear the *libref* so that you can use the spreadsheet outside of SAS.

When using PROC IMPORT to read a named range, the RANGE= statement  $\bullet$  is used to

```
proc import out=work.classdata 
            datafile= "&path\data\E1 2 6classmates.xls"
            dbms=xls replace; 
    getnames=yes; 
    range='classdata'; 
    run;
```
designate the named range of interest. Since the name of the named range is unique to the workbook, a sheet name is not required.

#### **MORE INFORMATION**

The EXCEL LIBNAME engine is introduced in Section 1.1.

# 1.3 DATA Step INPUT Statement

The INPUT statement is loaded with options that make it extremely flexible. Since there has been a great deal written about the basic INPUT statement, only a few of the options that seem to be under used have been collected here.

#### **SEE ALSO**

An overview about reading raw data with the INPUT statement can be found in the SAS documentation at [http://support.sas.com/publishing/pubcat/chaps/58369.pdf.](http://support.sas.com/publishing/pubcat/chaps/58369.pdf) Schreier (2001) gives a short overview of the automatic \_INFILE\_ variable along with other information regarding the reading of raw data.

# **1.3.1 Format Modifiers for Errors**

Inappropriate data within an input field can cause input errors that prevent the completion of the data set. As the data are read, a great many messages can also be generated and written to the LOG. The (?) and (??) format modifiers control error handling. Both the ? and the ?? suppress error messages in the LOG; however, the ?? also resets the automatic error variable ( ERROR) to 0. This means that while both of these operators control what is written to the LOG only the ?? will necessarily prevent the step from terminating when the maximum error count is reached.

In the following step, the third data row contains an invalid value for AGE. AGE is assigned a missing value, and because of the ?? operator no

data base; input age ?? name \$; datalines;<br>15 Fred 15 Fred<br>14 Sall<sup>,</sup> Sally x John run;

'invalid data' message is written to the LOG.

#### **MORE INFORMATION**

The ?? modifier is used with the INPUT function in Sections 2.3.1 and 3.6.1.

#### **SEE ALSO**

The SAS Forum thread found a[t http://communities.sas.com/message/48729](http://communities.sas.com/message/48729) has an example that uses the ?? format modifier.

# **1.3.2 Format Modifiers for the INPUT Statement**

Some of the most difficult input coding occurs when combining the use of informats with LIST style input. This style is generally required when columns are not equally spaced so informats can't be easily used, and the fields are delimited with blanks. LIST is also the least flexible input style. Informat modifiers include:

- & allows embedded blanks in character variables
- : allows the use of informats for non-aligned columns
- $\sim$  allows the use of quotation marks within data fields

Because of the inherent disadvantages of LIST input (space delimited fields), when it is possible, consider requesting a specific unique delimiter. Most recently generated files of this type utilize a non-blank delimiter, which allows you to take advantage of some of the options discussed in Section 1.3.3. Unfortunately many legacy files are space delimited, and we generally do not have the luxury of either requesting a specific delimiter or editing the existing file to replace the spaces with delimiters.

There are two problems in the data being read in the following code. The three potential INPUT statements (two of the three are commented) highlight how the ampersand and colon can be used to help read the data. Notice that DOB does not start in a consistent column and the second last name has an embedded blank.

```
title '1.3.2a List Input Modifiers';
data base; 
length lname $15; 
input fname $ dob mmddyy10. lname $ ; \bullet*input fname $ dob : mmddyy10. lname $ ; \bullet*input fname $ dob : mmddyy10. lname $ \&; \bulletdatalines; 
Sam 12/15/1945 Johnson 
Susan 10/10/1983 Mc Callister 
run;
```
Using the first INPUT statement without informat modifiers  $\bullet$  shows, that for the second data line, both the date and the last name have been read incorrectly.

1.3.2a List Input Modifiers Obs lname fname dob 1 Johnson Sam 12/15/1945<br>2 83 Susan 10/10/2019 2 **83** Susan 10/10/**2019**

Assuming the second INPUT statement  $\bullet$  was commented and used, the colon modifier is placed in front of the date informat. The colon allows the format to essentially float to the appropriate starting point by using LIST input and then applying the informat once the value is found.

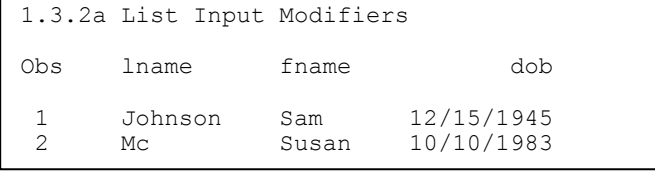

The birthdays are now being read correctly; however, Susan's last name is being split because the embedded blank is being interpreted as a field delimiter. The ampersand  $\bullet$  can be used to allow embedded spaces within a

field.

By placing an ampersand after the variable name (LNAME)  $\bullet$ , the blank space becomes part of

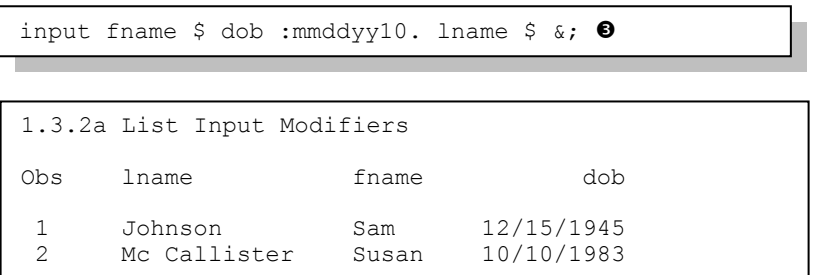

the variable rather than a delimiter. We are now reading both the date of birth and the last name correctly.

While the ampersand is also used as a macro language trigger, this will not be a problem

when it is used as an INPUT statement modifier as long as it is not immediately followed by text that could be interpreted as a macro variable name (letter or underscore). In this example the ampersand is followed by the semicolon so there will be no confusion with the macro language.

While the trailing ampersand can be helpful it can also introduce problems as well. If the data had been slightly more complex, even this solution might not have worked. The following data also contains a city name. Even though the city is not being read, the trailing  $\&$  used with the last name

```
title '1.3.2b List Input Modifiers';
data base; 
length lname $15; 
input fname $ dob : mmddyy10. lname $ &;
format dob mmddyy10.; 
datalines; 
Sam 12/15/1945 Johnson Seattle<br>Susan 10/10/1983 Mc Callister 1
        10/10/1983 Mc Callister New York
; 
run;
1.3.2b List Input Modifiers
```
Obs lname fname dob 1 Johnson Sam 12/15/1945 Mc Callister Ne

(LNAME) causes the city name to be confused with the last name.

Because of the trailing  $\&$ and the length of LNAME (\$15) a portion of the city (New York) has been read into the LNAME for the second observation. On the first observation the last name is correct because more than one space separates Johnson and Seattle. Even with the trailing  $\&$ , more than one space is still successfully seen as a field delimiter.

On the second observation the city would not have been confused with the last name had there been two or more spaces between the two fields.

 Placing the FORMAT statement within the DATA step causes the format to be associated with the variable DOB in subsequent steps. The INFORMAT statement is only used when reading the data.

 $\Theta$  The DATALINES statement causes subsequent records to be read as data up to, but not including, the first line that contains a semicolon. In the previous examples the RUN statement doubles as the end of data marker. Many programmers use a separate semicolon to perform this task. Both styles are generally considered acceptable (as long as you are using the RUN statement to end your step).

With only a single space between the last name and the city, the trailing  $\&$  alone is not sufficient to help the INPUT statement distinguish between these two fields. Additional variations of this example can be found in Section 1.3.3.

#### **MORE INFORMATION**

LIST input is a form of delimited input and as such these options also apply to the examples discussed in Section 1.3.3. When the date form is not consistent one of the *any date* informats may be helpful. See Section 12.6 for more information on the use of these specialized informats.

#### **SEE ALSO**

The SAS Forum thread<http://communities.sas.com/message/42690> discusses the use of list input modifiers.

# **1.3.3 Controlling Delimited Input**

Technically LIST input is a form of delimited input, with the default delimiter being a space. This means that the modifiers shown in Section 1.3.2 apply to other forms of delimited input, including comma separated variable, CSV, files.

#### **INFILE Statement Options**

Options on the INFILE statement are used to control how the delimiters are to be interpreted.

- **EXECUTER** Specifies the character that delimits fields (other than the default a space). This option is often abbreviated as DLM=.
- DLMSTR Specifies a single multiple character string as a delimiter.
- **DLMOPT** Specifies parsing options for the DLMSTR option.
- **DISD** Allows character fields that are surrounded by quotes (by setting the comma as the delimiter). Two successive delimiters are interpreted as individual delimiters, which allow missing values to be assigned appropriately. DSD also removes quotation marks from character values surrounded by quotes. If the comma is not the delimiter you will need to use the DLM= option along with the DSD option.

Some applications, such as Excel, build delimiter separated variable files with quotes surrounding the fields. This can be critical if a field's value can contain the field separator. For default list input, where a space is a delimiter, it can be very difficult to successfully read a field with an embedded blank (see Section 1.3.2 which discusses the use of trailing  $\&$  to read embedded spaces). The DSD option alerts SAS to the *potential* of quoted character fields. The following example demonstrates simple comma-separated data.

```
data base;
length lname $15; 
infile datalines \bullet dlm=','; \bullet*infile datalines dlm=',' dsd; 0
input fname $ lname $ dob :mmddyy10.; 
datalines; 
'Sam','Johnson',12/15/1945 
'Susan','Mc Callister',10/10/1983 
run;
```
 Although the INFILE statement is often not needed when using the DATALINES, CARDS, or CARDS4 statements, it can be very useful when the options associated with the INFILE statement are needed. The *fileref* can be DATALINES or CARDS.

The DLM= option is used to specify

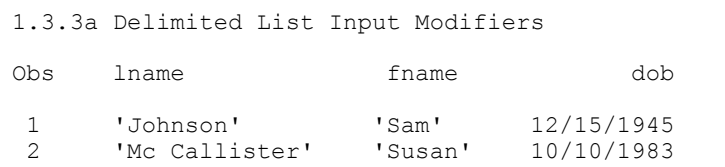

the delimiter. In this example the field delimiter is specified as a comma  $\bullet$ .

The fields containing character data have been quoted. Since we do not actually want the quote marks to be a part of the data fields, the DSD option  $\bullet$  alerts the parser to this possibility and the quotes themselves become a part of the field delimiting process.

infile datalines dlm=',' dsd; 0

Using the DSD option results in data fields without the quotes.

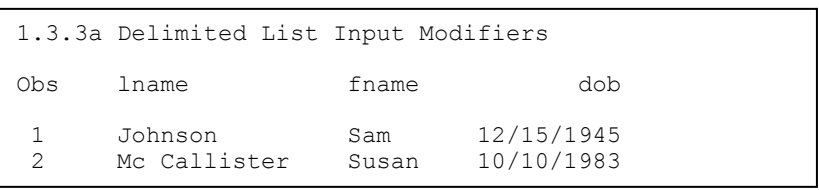

#### **On the INPUT Statement**

The tilde ( $\sim$ ) O can be used to modify a format, much the same way as a colon (:); however, the two modifiers are not exactly the same.

```
title '1.3.3b Delimited List Input Modifiers';
title2 'Using the ~ Format Modifier'; 
data base; 
length lname $15; 
infile datalines dlm=',' dsd; 
input fname $ lname $ birthloc $~015. dob :mmddyy10. ;
datalines; 
'Sam','Johnson', 'Fresno, CA','12/15/1945' 
'Susan','Mc Callister','Seattle, WA',10/10/1983 
run;
```
The tilde format modifier correctly reads the BIRTHLOC field; however, it preserves the quote marks that surround the field. Like the colon, the tilde can either precede or follow the \$ for character variables. As an aside notice that for this example quote marks surround the numeric date value for the first row. The field is still processed correctly as a numeric SAS date value.

```
1.3.3b Delimited List Input Modifiers
Using the ~ Format Modifier 
Obs lname fname birthloc dob 
 1 Johnson Sam 'Fresno, CA' 12/15/1945<br>2 McCallister Susan 'Seattle, WA' 10/10/1983
      Mc Callister Susan
```
Replacing the tilde  $\Phi$  with a colon (:) would cause the BIRTHLOC value to be saved without the quote marks. If instead we supply a length for BIRTHLOC  $\Theta$ , neither a format nor the tilde will be needed.

```
title '1.3.3c Delimited List Input Modifiers';
title2 'BIRTHLOC without a Format Modifier'; 
title3 'BIRTHLOC Length Specified'; 
data base; 
length lname birthloc $15; 
infile datalines dlm=',' dsd; 
input fname $ lname $ birthloc $ dob :mmddyy10. ; 
datalines; 
'Sam','Johnson', 'Fresno, CA',12/15/1945 
'Susan','Mc Callister','Seattle, WA',10/10/1983 
run;
```

```
1.3.3c Delimited List Input Modifiers
BIRTHLOC without a Format Modifier 
BIRTHLOC Length Specified 
Obs lname birthloc fname dob 
 1 Johnson Fresno, CA Sam 12/15/1945 
 2 Mc Callister Seattle, WA Susan 10/10/1983
```
#### **Multiple Delimiters**

It is possible to read delimited input streams that contain more than one delimiter. In the following

```
data imports;
infile cards dlm='/,'; 
input id importcode $ value; 
cards; 
14,1,13 
25/Q9,15 
6,D/20 
run;
```

```
data imports;
retain dlmvar '/,'; O
infile cards dlm=dlmvar; 
input id importcode $ value; 
cards; 
14,1,13 
25/Q9,15 
6,D/20 
run;
```

```
data imports;
infile cards; 
input dlmvar $1. @; 
infile cards dlm=dlmvar: \bulletinput @2 id importcode $ value; 
cards; 
,14,1,13 
/25/Q9/15 
~6~ ~0~ ~20run;
```
small example two delimiters, a comma and a slash are both used to delimit the data values.

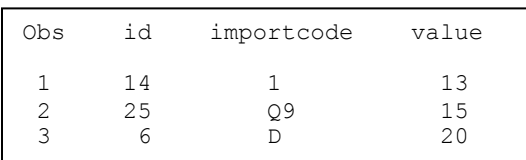

Notice that the DLM option causes either the comma or the slash to be used as field delimiters, but not the slash comma together as a single delimiter (see the DLMSTR option below to create a single multiple character delimiter).

 $\bullet$  Because the INFILE statement is executed for each observation, the value assigned to the DLM option does not necessarily need to be a constant. It can also be a variable or can be changed using IF-THEN/ELSE logic. In the simplest form this variable could be assigned in a retain statement.

 $\odot$  This simple example demonstrates a delimiter that varies by observation. Here the first character of each line is the delimiter that is to be used in that line. The delimiter is read, stored, and then used on the INFILE statement. Here we are taking advantage of the executable nature of the INFILE statement.

#### **Using DLMSTR**

Unlike the DLM option, which designates one or more delimiters, the DLMSTR option declares a

```
data imports;
infile cards dlmstr=',,/'; 
input id importcode $ value; 
cards; 
14,,/1/,,/13 
25,,/Q9,,,/15 
6,7/, D, /20run;
```
specific list of characters to use as a delimiter. Here the delimiter is the sequence of characters commacomma-slash (,,/). Notice in the LISTING of the IMPORT data set, that extra commas and slashes are read as data.

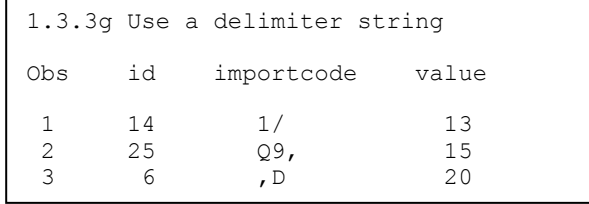

#### **SEE ALSO**

The following SAS Forum thread discussed the use of the DLM and DLMSTR options [http://communities.sas.com/message/46192.](http://communities.sas.com/message/46192) The use of the tilde when writing data was discussed on the following forum thread: [http://communities.sas.com/message/57848.](http://communities.sas.com/message/57848) The INFILE and FILE statements are discussed in more detail by First (2008).

# **1.3.4 Reading Variable-Length Records**

For most raw data files, including the small ones shown in most of the preceding examples, the number of characters on each row has not been consistent. Inconsistent record length can cause problems with lost data and incomplete fields. This is especially true when using the formatted style of input. Fortunately there are several approaches to reading this kind of data successfully.

#### **The Problem Is**

Consider the following data file containing a list of patients. Unless it has been built and defined as a fixed-length file, which is very unlikely on most operating systems including Windows, each record has a different length. The individual records physically stop after the last non-blank character. When we try to read the last name on the third row (Rachel's last name is unknown), we will be attempting to read past the end of the physical record and there will almost certainly be an error.

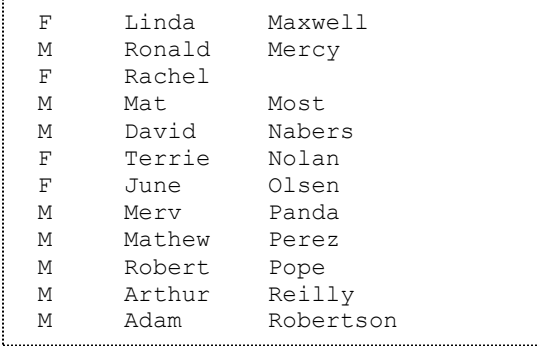

The following code attempts to read the above data. However, we have a couple of problems.

```
filename patlist "&path\data\patientlist.txt";
data patients; 
    infile patlist; 
    input @2 sex $1. 
          @8 fname $10. 
           @18 lname $15.; 
    run; 
title '1.3.4a Varying Length Records'; 
proc print data=patients; 
    run;
```
The LOG shows two notes; there is a LOST CARD and the INPUT statement reached past the end of the line.

NOTE: LOST CARD. sex=M fname=Adam lname= \_ERROR\_=1 \_N\_=6 NOTE: 12 records were read from the infile PATLIST. The minimum record length was 13. The maximum record length was 26. .<br>Note: SAS went to a new line when INPUT statement reached past the end of a line.<br>Note: 2008 - 2009 - 2009 - 2009 - 2009 - 2009 - 2009 - 2009 - 2009 - 2009 - 2009 - 2009 - 2009 - 2009 - 2009 -

The resulting data set has a number of data problems. Even a quick inspection of the data shows that the data fields have become confused.

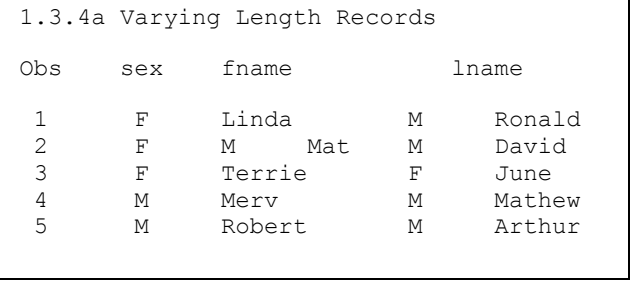

Our INPUT statement requests SAS to read 15 spaces starting in column 18; however, there are never 15 columns available (the longest record is the last – Robertson – with a last name of 9 characters. To fill our request, it skips to column 1 of the next physical record to read the last name. When this happens the notes mentioned in the LOG are generated.

#### **INFILE Statement Options (TRUNCOVER, MISSOVER)**

Two INFILE statement options can be especially useful in controlling how SAS handles *short* records.

- MISSOVER Assigns missing values to variables beyond the end of the physical record. Partial variables are set to missing.
- TRUNCOVER Assigns missing values to variables beyond the end of the physical record. Partial variables are truncated, but not necessarily set to missing.
- FLOWOVER SAS finishes the logical record using the next physical record. This is the default.

```
title '1.3.4b Varying Length Records';
title2 'Using TRUNCOVER'; 
data patients(keep=sex fname lname);
    infile patlist truncover; 
    input @2 sex $1. 
         @8 fname $10. 
          @18 lname $15.; 
    run;
```
The TRUNCOVER option is specified and as much information as possible is gathered from each record; however, SAS does not go to the next physical record to complete the observation.

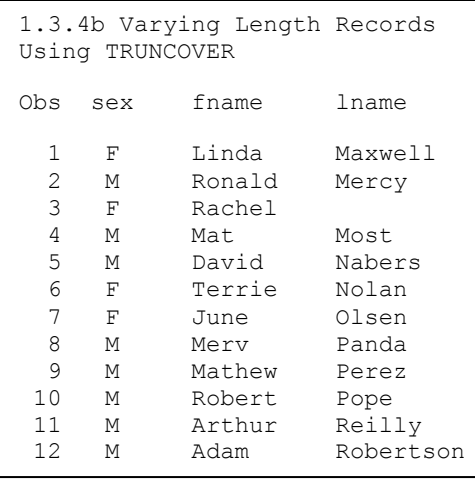

Generally the TRUNCOVER option is easier to apply than the \$VARYING informat, and there is no penalty for including a TRUNCOVER option on the INFILE statement even when you think that you will not need it.

By including the TRUNCOVER option on the INFILE statement, we have now correctly read the data without skipping a record, while correctly assigning a missing value to Rachel's last name.

# **Using the \$VARYING Informat**

The \$VARYING informat was created to be used with variable-length records. This informat allows us to determine the record length and then use that length for calculating how many columns to read. As a general rule, you should first attempt to use the more flexible and easier to apply TRUNCOVER option on the INFILE statement, before attempting to use the \$VARYING informat.

Unlike other informats \$VARYING utilizes a secondary value to determine how many bytes to read. Very often this value depends on the overall length of the record. The record length can be retrieved with the LENGTH= option  $\bullet$  and a portion of the overall record length is used to read the field with a varying width.

The classic use of the \$VARYING informat is shown in the following example, where the last field on the record has an inconsistent width from record to record. This is also the type of data

```
title2 'Using the $VARYING Informat';
data patients(keep=sex fname lname); 
   infile patlist length=len \mathbf{0};
    input @; 
   namewidth = len-17; \Theta input @2 sex $1. 
           @8 fname $10. 
          @18 lname $varying15. namewidth \bullet;
    run;
```

```
1.3.4c Varying Length Records
Using the $VARYING Informat 
Obs sex fname lname
  1 F Linda Maxwell<br>2 M Ronald Mercy
  2 M Ronald Mercy<br>3 F M Mat <sup>6</sup>
  3 F M Mat <sup>O</sup><br>4 M David
  4 M David Nabers<br>5 F Terrie Nolan
  5 F Terrie Nolan<br>6 F June Olsen
 6 F June Olsen 
 7 M Merv Panda 
  8 M Mathew Perez<br>9 M Robert Pope
 9 M Robert Pope<br>10 M Arthur Reilly
 10 M Arthur<br>11 M Adam
                            Robertson
```
read for which the TRUNCOVER option was designed.

**O** The LENGTH= option on the INFILE statement specifies a temporary variable (LEN) which holds the length of the current record.

**2** An INPUT statement with just a trailing  $\omega$  is used to load the record into the input buffer. Here the length is determined and loaded into the variable LEN. The trailing  $\omega$  holds the record so that it can be read again.

 $\bullet$  The width of the last name is calculated (total length less the number of characters to the left of the name). The variable NAMEWIDTH holds this value for use by the \$VARYING informat.

 $\bullet$  The width of the last name field for this particular record follows the \$VARYING15. informat. Here the width used with the \$VARYING informat is the widest possible value for LNAME and also establishes the variable's length.

Inspection of the resulting data shows that we are now reading the correct last name; however, we still have a data issue  $\Theta$  for the third and fourth input lines. Since the third data line has *no* last name, the \$VARYING informat jumps to the next data record. The TRUNCOVER option on the INFILE statement discussed above addresses this issue successfully.

In fact for the third record the variable FNAME, which uses a \$10 informat, reaches beyond the end of the record and causes the data to be misread.

```
data patients(keep=sex fname lname namewidth \Phi);
   length sex $1 fname $10 lname $15; \bullet infile patlist length=len; 
    input @; 
   if len 1t 8 then do; \bullet input @2 sex $; 
    end; 
   else if len le 17 then do; <sup>0</sup>
      namewidth = len-7; input @2 sex $ 
            @8 fname $varying. namewidth; 
    end; 
    else do; 
      namewidth = len-17;
       input @2 sex $ 
             @8 fname $ 
             @18 lname $varying. namewidth; \Phi end; 
    run;
```
 Using a LENGTH statement to declare the variable lengths avoids the need to add a width to the informats.

 $\odot$  Neither a first or last name is included. This code assumes that a gender (SEX) is always present.

 $\bullet$  The record is too short to have a last name, but must contain a first name of at least one letter.

 $\bullet$  The last name must have at least one letter.

 $\Phi$  The variable

NAMEWIDTH will contain the width of the rightmost variable. The value of this variable is generally of no interest, but it is kept here so that you can see its values change for each observation.

It is easy to see that the \$VARYING informat is more difficult to use than either the TRUNCOVER or the MISSOVER options. However, the \$VARYING informat can still be helpful. In the following simplified example suggested by John King there is no delimiter and yet the columns are not of constant width. To make things more interesting the variable with the inconsistent width is not on the end of the input string.

```
data datacodes;
    length dataname $15; 
    input @1 width 2. 
         dataname $varying. width 
          datacode : 2.;
    datalines; 
5 Demog43 
2 AE65 
13lab_chemistry32 
   run:
```
The first field (WIDTH) contains the number of characters in the second field (DATANAME). This value is used with the \$VARYING informat to correctly read the data set name while not reading past the name and into the next field (DATACODE).

#### **SEE ALSO**

Cates (2001) discusses the differences between MISSOVER and TRUNCOVER. A good comparison of these options can also be found in the SAS documentation [http://support.sas.com/documentation/cdl/en/basess/58133/HTML/default/viewer.htm#a00264581](http://support.sas.com/documentation/cdl/en/basess/58133/HTML/default/viewer.htm#a002645812.htm) [2.htm](http://support.sas.com/documentation/cdl/en/basess/58133/HTML/default/viewer.htm#a002645812.htm) .

SAS Technical Support example #37763 uses the \$VARYING. informat to write a zero-length string in a REPORT exampl[e http://support.sas.com/kb/37/763.html.](http://support.sas.com/kb/37/763.html)

# 1.4 Writing Delimited Files

Most modern database systems utilize metadata to make the data itself more useful. When transferring data to and from Excel, for instance, SAS can take advantage of this metadata. Flat files do not have the advantage of metadata and consequently more information must be transferred through the program itself. For this reason delimited data files should not be our first choice for transferring information from one database system to another. That said we do not always have that choice. We saw in Section 1.3 a number of techniques for reading delimited data.

Since SAS already knows all about a given SAS data set (it has access to the metadata), it is much more straightforward to write delimited files.

#### **MORE INFORMATION**

Much of the discussion on reading delimited data also applies when writing delimited data (see Section 1.3).

#### **1.4.1 Using the DATA Step with the DLM= Option**

When reading delimited data using the DATA step, the INFILE statement is used to specify a number of controlling options. Writing the delimited file is similar; however, the FILE statement is used. Many of the same options that appear on the INFILE statement can also be used on the FILE statement. These include:

- $\blacksquare$  DLM=
- **DLMSTR=**
- **DSD**

While the DSD option by default implies a comma as the delimiter, there are differences between the uses of these two options. The DSD option will cause values which contain an embedded delimiter character to be double quoted. The DSD option also causes missing values to appear as two consecutive delimiters, while the DLM= alone writes the missing as either a period or a blank.

In the following example three columns from the ADVRPT.DEMOG data set are to be written to the comma separated variable (CSV) file. The FILE statement is used to specify the delimiter

```
filename outspot "&path\data\E1_4_1demog.csv";
data null;
   set advrpt.demog(keep=fname lname dob);
    file outspot dlm=',' 
                 dsd; <sup>0</sup>
   if n = 1 then put 'FName, LName, DOB'; \Thetaput fname lname dob mmddyy10.; <sup>0</sup>
    run;
```
using the  $DLM=0$ option. Just in case one of the fields contains the delimiter (a comma in this example), the Delimiter Sensitive Data

option, DSD  $\bullet$ , is also included. Using the DSD option is a good general practice.

When you also want the first row to contain the column names, a conditional PUT  $\bullet$  statement can be used to write them. The data itself is also written using a PUT statement  $\Phi$ .

#### **MORE INFORMATION**

The example in Section 1.4.4 shows how to insert the header row without explicitly naming the variables.

All the variables on the PDV can be written by using the statement PUT ( $_{\text{ALL}}$ )(:); (see Section 1.4.5).

# **1.4.2 PROC EXPORT**

Although a bit less flexible than the DATA step, the EXPORT procedure is probably easier to use for simple cases. However, it has some characteristics that make it 'not so easy' when the data are slightly less straightforward.

The EXPORT step shown here is intended to mimic the output file generated by the DATA step in Section 1.4.1; however, it is not successful and we need to understand why.

```
filename outspot "&path\data\E1_4_2demog.csv";
proc export data=advrpt.demog(keep=fname lname dob) \bulletoutfile=outspot <sup>0</sup>
             dbms=csv \bullet replace;
   delimiter=','; 0
    run;
```
**O**Three variables have been selected from ADVRPT.DEMOG and EXPORT is used to create a CSV file.

 $\bullet$  The OUTFILE= option points to the *fileref* associated with the file to be created. Notice that the extension of the file's name matches the selected database type  $\bullet$ .

 The DBMS= option is used to declare the type for the generated file. In this case a CSV file. Other choices include TAB and DLM (and others if one of the SAS/ACCESS products has been licensed).

 $\bullet$  The DELIMITER= option is used to designate the delimiter. It is not necessary in this example as the default delimiter for a CSV file is a comma. This option is most commonly used when DBMS is set to DLM and something other than a space, the default delimiter for DBMS=DLM, is desired as the delimiter.

A quick inspection of the file generated by the PROC EXPORT step shows that **all** the variables from the ADVRPT.DEMOG data set have been included in the file; however, only those variables in the KEEP= data set option have values. Data set options  $\bullet$  cannot be used with the incoming data set when EXPORT creates delimited data. Either you will need to write all the variables or the appropriate variables need to be selected in a previous step (see Section 1.4.3). This behavior is an artifact of the way that PROC EXPORT writes the delimited file. PROC EXPORT writes a DATA step and builds the variable list from the metadata, ignoring the data set options. When the data are actually read into the constructed DATA step; however, the KEEP= data set option is applied, thus resulting in the missing values.

```
subject,clinnum,lname,fname,ssn,sex,dob,death,race,edu,wt,ht,symp,death2
,,Adams,Mary,,,12AUG51,,,,,,,
,,Adamson,Joan,,,,,,,,,, 
,,Alexander,Mark,,,15JAN30,,,,,,, 
,,Antler,Peter,,,15JAN34,,,,,,, 
,,Atwood,Teddy,,,14FEB50,,,,,,, 
      . . . . data not shown . . . .
```
# **1.4.3 Using the %DS2CSV Macro**

The DS2CSV.SAS file is a macro that ships with Base SAS, and is accessed through the SAS autocall facility. Its original authorship predates many of the current capabilities discussed elsewhere in Section 1.4. The macro call is fairly straightforward; however, the macro code itself utilizes SCL functions and lists and is outside the scope of this book.

The macro is controlled through the use of a series of named or keyword parameters. Only a small

```
data part;
   set advrpt.demog(keep=fname lname dob); \bullet run; 
%ds2csv(data=part, 
         runmode=b, 
        labels=n, <sup>0</sup>
         csvfile=&path\data\E1_4_3demog.csv) <
```
subset of this list of parameters is shown here.

 As was the case with PROC EXPORT in Section 1.4.2, if you need to eliminate observations or columns a separate step is required.

The data set to be processed is passed to the macro.

**•** The macro can be executed on a server by using RUNMODE=Y.

 By default the variable labels are used in the column header. Generally you will want the column names to be passed to the CSV file. This is done using the LABELS= parameter.

 $\bullet$  The CSVFILE= parameter is used to name the CSV file. This parameter does not accept a *fileref*.

#### **SEE ALSO**

A search of SAS documentation for the macro name, DS2CSV, will surface the documentation for this macro.

# **1.4.4 Using ODS and the CSV Destination**

The Output Delivery System, ODS, and the CVS tagset can be used to generate CSV files. When you want to create a CSV file of the data, complete with column headers, the CSV destination can

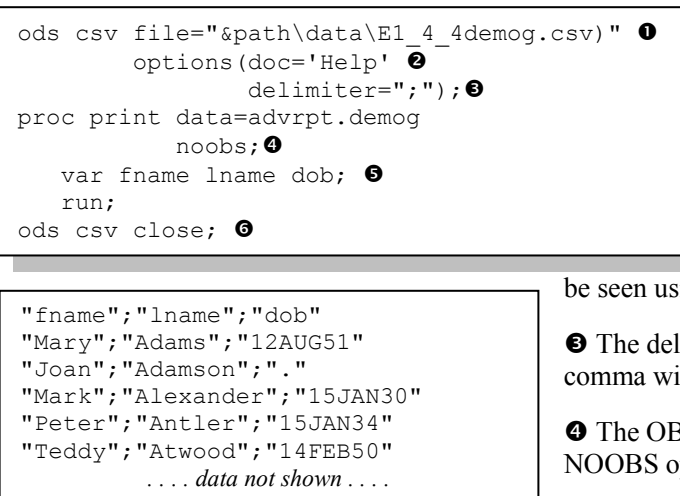

VAR statement in the PROC PRINT step.

As always be sure to close the destination.

#### **MORE INFORMATION**

Chapter 11 discusses a number of aspects of the Output Delivery System.

#### **SEE ALSO**

There have been several SAS forum postings on the CSV destination. <http://communities.sas.com/message/29026#29026> <http://communities.sas.com/message/19459>

# **1.4.5 Inserting the Separator Manually**

When using the DATA step to create the delimited file, the techniques shown in Section 1.4.1 will generally be sufficient. However you may occasionally require more control, or you may want to take control of the delimiter more directly.

One suggestion that has been seen in the literature uses the PUT statement to insert the delimiter.

```
data null;
   set advrpt.demog(keep=fname lname dob);
    file csv_a; 
   if n = 1 then put 'FName, LName, DOB';
   put (\_all\_)(','); \bullet run;
```
Here the ALL variable list shortcut has been used to specify that all variables are to be written. This shortcut list requires a corresponding text, format, or other modifier for each of the variables. In this case we have specified a comma, e.g.,  $('') \bullet$ .

This approach will work to some extent, but it is not perfect in that a comma precedes each line of data.

be used in conjunction with PROC PRINT.

**O** The new delimited file is specified using the FILE= option.

 $\Theta$  TAGSET options are specified in the OPTIONS list. A list of available options can

be seen using the DOC='HELP' option.

 $\bullet$  The delimiter can be changed from a comma with the DELIMITER= option.

 $\bullet$  The OBS column is removed using the NOOBS option.

 $\bullet$  Select variables and variable order using the

The DSD option on the FILE statement  $\bullet$  implies a comma as the delimiter, although the DLM=

```
data null;
  set advrpt.demog(keep=fname lname dob);
   file csv b dsd; \bulletif n = 1 then put 'FName, LName, DOB';
   put (all)(?) \Theta;
    run;
```
option can be used to specify a different option (see Section 1.4.1). The ALL list abbreviation can still be used; however, a neutral modifier must also be selected. Either the colon (:) or the question mark  $(?) \bullet$ , will serve the purpose.

Because the DSD option has been used, an approach such as this one will also work when one or more of the variables contain an embedded delimiter.

# 1.5 SQL Pass-Through

SQL pass through allows the user to literally pass instructions through a SAS SQL step to the server of another database. Passing code or SQL instructions out of the SQL step to the server can have a number of advantages, most notably significant efficiency gains.

# **1.5.1 Adding a Pass-Through to Your SQL Step**

The pass-through requires three elements to be successful:

- A connection must be formed to the server/database.  $\bullet$
- Code must be passed to the server/database. <sup>②</sup>
- $\blacksquare$  The connection must be closed.  $\blacksquare$

These three elements will be formulated as statements ( $\bullet$  CONNECT and  $\bullet$  DISCONNECT) or as a clause within the FROM CONNECTION phrase  $\bullet$ .

```
proc sql noprint;
   connect to odbc (dsn=clindat uid=Susie pwd=pigtails); \bullet create table stuff as select * from connection to odbc ( 
      select * from q.org @
         for fetch only 
       ); 
   disconnect from odbc; \Theta quit;
```
The connection that is established using the CONNECT statement  $\bullet$  and is then referred to in the FROM CONNECTION TO phrase.

Notice that the SQL code that is being passed to the database, not a SAS database,  $\bullet$  is within the parentheses. This code must be appropriate for the receiving database. In this case the pass through is to a DB2 table via an ODBC connection.

There are a number of types of connections and while ODBC connections, such as the one established in this example, are almost universally available in the Microsoft/Windows world, they are typically slower than SAS/ACCESS connections.

# **1.5.2 Pass-Through Efficiencies**

When using PROC SOL to create and pass database-specific code to a database other than SAS, such as Oracle or DB2, it is important that you be careful with how you program the particular problem. Depending on how it is coded SQL can be very efficient or very inefficient, and this can be an even more important issue when you use pass-through techniques to create a data subset.

Passing information back from the server is usually slower than processing on the server. Design the pass-through to minimize the amount of returned information. Generally the primary database will be stored at a location with the maximum processing power. Take advantage of that power. At the very least minimizing the amount of information that has to be transferred back to you will help preserve your bandwidth.

In SQL, data sets are processed in memory. This means that large data set joins should be performed where available memory is maximized. When a join becomes memory bound subsetting the data before the join can be helpful. Know and understand your database and OS, some WHERE statements form clauses that are applied to the result of the join rather than to the incoming data set.

Even when you do not intend to write to the primary database that is being accessed using an SQL pass-through, extra process checking may be involved against that data table. These checks, which can be costly, can potentially be eliminated by designating the incoming data table as readonly. This can be accomplished in a number of ways. In DB2 using the clause  $f \circ r$  fetch only in the code that is being passed to the database eliminates write checks against the incoming table. In the DB2 pass-through example in Section 1.5.1 we only want to extract or fetch data. We speed up the process by letting the database know that we will not be writing any data – only fetching it.

#### **MORE INFORMATION**

An SQL step using pass-through code can be found in Section 5.4.2.

# 1.6 Reading and Writing to XML

Extensible Markup Language, XML, has a hierarchical structure while SAS data sets are record or observation based. Because XML is fast becoming a universal data exchange format, it is incumbent for the SAS programmer to have a working knowledge of how to move information from SAS to XML and from XML to SAS.

The XML engine (Section 1.6.2) was first introduced in Version 8 of SAS. Later the ODS XML destination was added; however, currently the functionality of the XML destination has been built into the ODS MARKUP destination (see Section 1.6.1).

Because XML is text based and each row contains its own metadata, the files themselves can be quite large.

#### **SEE ALSO**

A very nice overview of XML and its relationship to SAS can be found in (Pratter, 2008). Other introductory discussions on the relationship of XML to SAS include: Chapal (2003), Palmer (2003 and 2004), and in the SAS documentation on "XML Engine with DATA Step or PROC COPY".

# **1.6.1 Using ODS**

You can create an XML file using the ODS MARKUP destination. The file can contain procedure output in XML form, and this XML file can then be passed to another application that utilizes /

```
title1 '1.6.1 Using ODS MARKUP';
ods markup file="&path\data\E1 6 1Names.xml"; 0
* create a xml file of the report; @
proc print data=advrpt.demog; 
   var lname fname sex dob; 
    run; 
ods markup close; \bullet
```
reads XML. By default the MARKUP destination creates a XML file.

**O** The FILE= option is used to designate the name of the file to be created. Notice the use of the XML extension.

 $\bullet$  The procedure must be

within the ODS 'sandwich.'

 $\bullet$  The destination must be closed before the file  $\bullet$  can be used outside of SAS.

#### **MORE INFORMATION**

If the application that you are planning to use with the XML file is Excel, the EXCELXP tagset is a superior choice (see Section 11.2).

#### **SEE ALSO**

The LinkedIn thread

[http://www.linkedin.com/groupItem?view=&srchtype=discussedNews&gid=70702&item=74453](http://www.linkedin.com/groupItem?view=&srchtype=discussedNews&gid=70702&item=74453221&type=member&trk=eml-anet_dig-b_pd-ttl-cn&ut=34c4-P0gjofkY1) [221&type=member&trk=eml-anet\\_dig-b\\_pd-ttl-cn&ut=34c4-P0gjofkY1](http://www.linkedin.com/groupItem?view=&srchtype=discussedNews&gid=70702&item=74453221&type=member&trk=eml-anet_dig-b_pd-ttl-cn&ut=34c4-P0gjofkY1) follows a discussion of the generation of XML using ODS.

# **1.6.2 Using the XML Engine**

The use of the XML engine is a process similar to the one shown in Section 1.6.1, and can be used to write to the XML format. XML is a markup language and XML code is stored in a text file that

```
filename xmllst "&path\data\E1 6 2list.xml";
libname toxml xml xmlfileref=xmllst; \bullet* create a xml file (E1 6 2list.xml);
data toxml.patlist; \Thetaset advrpt.demog(keep=lname fname sex dob);
    run; 
* convert xml to sas;
data fromxml; 
   set toxml.patlist; @
   run;
```
can be both read and written by SAS. As in the example above, an engine is used on the LIBNAME statement to establish the link with SAS that performs the conversion. A *fileref* is established and it is used in the LIBNAME statement.

**O** On the LIBNAME statement that has the XML engine, the XMLFILEREF= option is used to point to the

*fileref* either containing the XML file or, as is the case in this example, the file that is to be written.

<?xml version="1.0" encoding="windows-1252" ?> **-** <TABLE> **-** <PATLIST> <lname>**Adams**</lname> <fname>**Mary**</fname> <sex>**F**</sex> <dob>**1951-08-12**</dob> </PATLIST> **-** <PATLIST> <lname>**Adamson**</lname> <fname>**Joan**</fname> <sex>**F**</sex> <dob missing="**.**" /> </PATLIST> *. . . . the remaining observations are not shown . . . .*

 The *libref* TOXML can be used to both read and write the XML file. The name of the data set (PATLIST) is recorded as a part of the XML file  $\bullet$ . This means that multiple SAS data sets can be written to the same XML file.

The selected variables are written to the XML file. Notice that the variables are named on each line and that the date has been re-coded into a YYYY-MM-DD form, and that the missing DOB for 'Joan Adamson'

has been written using the missing= notation.

#### **SEE ALSO**

Hemedinger and Slaughter (2011) briefly describe the use of XML and the XML Mapper.

From [Carpenter's Guide to Innovative SAS® Techniques](http://www.sas.com/apps/sim/redirect.jsp?detail=TR19611) by Art Carpenter. Copyright © 2011, SAS Institute Inc., Cary, North Carolina, USA. ALL RIGHTS RESERVED.

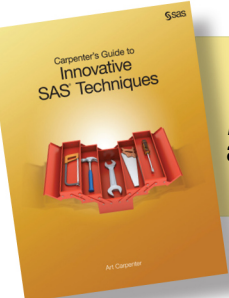

# **Index**

# **A**

absolute column references 281 ACROSS option DEFINE statement (REPORT) 281–282, 284 LEGEND statement 308 ACTUAL= option, HBULLET statement (GKPI) 321 Add Abbreviation dialog box 456 Add Action dialog box 464 ADD method 120, 123 age calculations about 114–115 functions for 116–117, 419 simple formula for 115–116 society measuring age 117 %AGE macro function 419 AGE statement, DATASETS procedure 212 aliases, report items and 281 aligning decimal points 289–290 texting across rows 341 ALL keyword 89, 261–262, 278 ALL list abbreviation DATASETS procedure and 76 inserting separators manually 31–32 SORT procedure and 187 ALTER data set option 41 -ALTLOG initialization option 439–440 ampersand (&) 19–20, 434–435 ANALYSIS option, DEFINE statement (REPORT) 281 ANCHOR= option, ODS PDF statement 349–351 anchor tags (HTML) 295 AND operator 85 ANGLE= option, AXIS statement 307 ANNO= option 273, 309–311 annotate facility 273, 309–311 ANNOTATE= option 309 ANYALNUM function 144 ANYALPHA function 144–145, 161 ANYDATE informats 388–390 ANYDIGIT function 144 ANYDTDTE. informat 388 ANYDTDTE10. informat 389 ANYDTDTM. informat 388–390 ANYDTTME. informat 388 ANYPUNCT function 144 ANYSPACE function 144 ANYUPPER function 144 ANYXDIGIT function 143–144 APPEND option, CONFIG.CFG file 447 APPEND statement, DATASETS procedure 90 Appender object 118 appending data sets 88–90 application tool bar, adding tools to 461–462 ARCOS function 154 ARRAY statement key indexing and 224 reordering variables on PDV and 202 shorthand variable naming and 73–74 syntax for 180–181 temporary arrays and 181 transposing data example 64 arrays about 180 functions used within 182–183 implicit 183–184

key indexing and 223–227 shorthand variable naming and 73–74 syntax for 180–181 table lookup techniques 214 temporary 181 transposing data to 64, 107–108 ASCENDING option CLASS statement (MEANS) 234 CLASS statement (SUMMARY) 234 ASCII collating sequence 188 ASIS style attribute 358 Assign Keys dialog box 454, 460 assignment statements, logical and comparison operators in 47–49 asterisk (\*) 202, 410 at sign  $(a)$  26, 340 ATTACH= option, FILENAME statement 467 ATTRIB statement DATASETS procedure 76 reordering variables on PDV and 202 ATTRN function 425 autocall macro libraries 406–408 -AUTOEXEC initialization option 439, 448 AUTOEXEC.SAS program 446 AUTOLABEL option, OUTPUT statement 239–240 automatic dates 136–138 automatic variables *See specific automatic variables* automating processes 198–200, 329 AUTONAME option, OUTPUT statement 239–240 AutoSave feature (Enhanced Editor) 455 AVG. format 379 AXIS statement about 306 ANGLE= option 307 COLOR= option 307 FONT= option 307 generating box plots 315, 317 HEIGHT= option 307 LABEL= option 307 MAJOR= option 307 MINOR= option 307 ORDER= option 307 ROTATE= option 308 UNIVARIATE procedure and 273 VALUE= option 307

# **B**

%B directive 372 %b directive 372 BACKGROUND= attribute 266 BCOLOR= option FOOTNOTE statement 298–299 TITLE statement 298–299 BEEP command 453 BEST. format 139 BEST32. format 169 BETWEEN operator 83 BINARY. format 143 binary number conversions 143 BMI (Body Mass Index) 310–311, 321, 481 BMP files 439 Body Mass Index (BMI) 310–311, 321, 481 BODYTITLE option, ODS RTF statement 299, 338–339

BOLD option FOOTNOTE statement 298 TITLE statement 298 Boolean transformations 51–52 BORDER graphics option 300 BOX= option, TABLE statement (TABULATE) 261, 265 box plots, generating 314–317 BOXPLOT procedure about 314–315 high-resolution graphs and 303 PLOT statement 314–315 BOXSTYLE option, PLOT statement (BOXPLOT) 314 BOXWIDTH option, PLOT statement (BOXPLOT) 314 BOXWIDTHSCALE option, PLOT statement (BOXPLOT) 314 %BQUOTE macro function 435 \_BREAK\_ automatic variable 281 BWIDTH= option, SYMBOL statement 316 BY-group processing eliminating duplicate observations 92–93 FIRST. processing and 92–93, 105–107, 123 indexes and 203 LAST. processing and 92–93, 105–107 WHERE statement and 86–88 BY statement CLASS statement and 255 ID statement and 291–292 indexes and 222 MERGENOBY= system option and 441 percentile statistics example 245 PRINT procedure 291–292 SORT procedure 121 table lookup techniques 216, 222 TRANSPOSE procedure 199 UNIVARIATE procedure 328 BY variables attribute consistency 166–169 common to data sets 169–170 FREQ procedure and 475 repeating 170–171 UNIVARIATE procedure and 328 #BYLINE option, TITLE statement 476 #BYVAL option FOOTNOTE statement 475–476 TITLE statement 245, 338–339, 475–476 #BYVAR option FOOTNOTE statement 475–476 TITLE statement 245, 338–339, 475–476

# **C**

calculations moving averages 107, 113–114, 378–380 person's age 114–117, 419 CALL DEFINE routine REPORT procedure and 79 style attributes and 287–288 style overrides and 345–346 traffic lighting and 354–356 CALL EXECUTE routine 414–415, 483 CALL MISSING routine about 100, 148 arrays and 183 building FIFO stacks 113 eliminating duplicate observations 96 transposing data to arrays 108 CALL MODULE routine 470–472 CALL PRNTCRIT routine 483 CALL SYMPUT routine 401–402

CALL SYMPUTX routine about 400 building list of macro variables 402–403 CALL SYMPUT routine and 401–402 %GETGLOBAL macro and 440 IF statement processing and 163, 179–180 saving values of options 402 CALL SYSTEM routine 478 CAPABILITY procedure 303, 317 CARDS statement 21 CARDS4 statement 21 Cartesian product 171 case-sensitive reordering 189 CASE statement, SQL procedure 215 CASE\_FIRST keyword 189 CAT function 147 CATALOG procedure 211, 395 catalogs concatenating 394–395 deleting 211 renaming 212 saving formats 393 saving informats 393 CATQ function 147 CATS function 147, 163, 403 CATT function 147, 163, 295 CATX function 147, 163 CEIL function 46 CELLWIDTH= attribute 287 C2F function 481 C2FF function 386–387 CHANGE statement, DATASETS procedure 212 CHARACTER list modifier 75 CHARACTER variable name list 76, 99 character variables CMISS function and 99–100 shorthand naming 75–76 variable conversions and 138–142 CHARTYPE option MEANS procedure 247–248 SUMMARY procedure 247–248 CHECK method 130 CHISQ option, TABLE statement (FREQ) 278, 323 CLASS statement, GLM procedure 100 CLASS statement, MEANS procedure ASCENDING option 234 BY statement and 255 DESCENDING option 234 EXCLUSIVE option 235, 369–370 generalizing programs example 404 GROUPINTERNAL option 235, 237 missing classification variables and 100 MISSING option 100, 234–236 MLF option 235 ORDER= option 78, 235, 237–238 ordered data and 191–192 PRELOADFMT option 235, 369 sort considerations 191–193 CLASS statement, SUMMARY procedure ASCENDING option 234 BY statement and 255 DESCENDING option 234, 236 EXCLUSIVE option 235, 369–370 GROUPINTERNAL option 235, 237 MISSING option 100, 234–236 MLF option 235 ORDER= option 78, 192, 235, 237–238 ordered data and 191–192 PRELOADFMT option 235, 369

CLASS statement, TABULATE procedure about 258 EXCLUSIVE option 367–368 MLF option 378 PRELOADFMT option 367–368 splitting statements 235 STYLE= option 265 CLASS statement, UNIVARIATE procedure about 328 KEYLEVEL= option 274 CLASSDATA= option MEANS procedure 70–71, 251–252 SUMMARY procedure 70, 251–252 TABULATE procedure 70, 252, 267–268 classification variables 100, 236 CLASSLEV statement, TABULATE procedure 265–266, 351 CLEAR method 126, 128 CLEAR option LIBNAME statement 8 ODS LISTING statement 331 %CLEARTEMPWORK macro 466 \$CL\_NAME. format 391 CLOSE option, ODS LISTING statement 331 \$CL\_REG. format 391 CMISS function 99–100 CMPLIB system option accessing functions 481–482 pointing to function definitions 386, 480 removing functions 485 \$CNAME. format 220–221 \$CNAME20. format 221 CNTLIN= option, FORMAT procedure 220, 227, 390 CNTLOUT= option, FORMAT procedure 391 COALESCE function 51, 154 code generation, macro language 403–406 code substitution 405 Cody, Ron 169 collapsing dates 136–137 colon (:) as comparison modifier 46–47 as format modifier 18, 22 in constructors 119 shorthand variable naming and 75–76 COLOR= option AXIS statement 307 FOOTNOTE statement 298 SYMBOL statement 304, 316 TITLE statement 298 column names in VIEWTABLE 450–451 COLUMN statement, REPORT procedure 281–284 columns in reports absolute column references 281 column placement notation and 340 consolidating 284–285 dummy 283–284 COLUMNS window (Display Manager) 200 comma (,) 21 COMMA7. format 264 comma-slash (,,/) 23 comments in macros 410, 418 COMPARE function 145 COMPARE= option, COMPARE procedure 198–199 COMPARE procedure about 198 automating process 198–200 COMPARE= option 198–199 DATA= option 198-199 OUT= option 198 OUTBASE option 198 OUTCOMP option 198

OUTNOEQUAL option 198 comparison functions 145–147 comparison operators colon modifier in 46–47 in assignment statements 47–49 COMPBL function 147, 163 COMPCOST function 145 COMPGED function 145–146 COMPLETECOLS option, REPORT procedure 365 COMPLETEROWS option, REPORT procedure 72, 365–367 COMPLETETYPES option MEANS procedure 70, 253, 369–370 SUMMARY procedure 70, 253, 369–370 COMPLEV function 145 composite indexes 203, 206 COMPOUND function 147 compound inequalities 49–50 compound variable names 281 COMPRESS function 143, 147, 163–165 %COMPRESS macro function 163 compute blocks about 280 dummy columns to consolidate 283–284 execution overview 281–283 naming report items in 280–281 COMPUTED option, DEFINE statement (REPORT) 281 concatenating format catalogs 394–395 tables 260 concatenation functions 147 concatenation operator (||) 147 -CONFIG initialization option 438–439, 446, 448 CONFIG.CFG file 447 configuration file about 446–447 changing SASAUTOS location 447–448 common customizations of 447 controlling DM initialization 449 default name 446 location of 446 CONNECT statement, SQL procedure 32, 210 CONSORT flow diagram 485–487 CONSTANT function 154 constructors about 119 colon in 119 DATASET: 95, 119, 121 HASHEXP: 119 ORDERED: 119, 126 CONTAINS operator 83–84 CONTENTS= option, REPORT procedure 349 CONTENTS procedure indexes and 203–204 macro information sources and 421 metadata sort information and 193–194 OUT= option 424–425 reordering variables on PDV 200 VARNUM option 74, 200 COPY procedure 207 %COPYSASMACR macro 429 CORR keyword 89 COUNT function 155 COUNTC function 155 counting functions 155 COUNTW function 155 CPUCOUNT system option 195 Crawford, Peter 408, 447–448 CREATE INDEX statement, SQL procedure 204 CREATE option, INDEX statement (DATASETS) 204 CSV destination 31

CSV files additional information 15 importing/exporting 12–15 writing 29–32 CTEXT= graphics option 302 CTITLE= graphics option 302 CTONUM. informat 141 Customize Tools dialog box 461–462

# **D**

%D directive 373 dagger symbol 340–341 dash (-) 438–441 data engines additional information 5 clearing librefs and 5 determining availability of 4 LIBNAME statement and 4-8 options associated with 6–7 reading and writing data with 5 replacing Excel sheets with 7–8 viewing data 6 data normalization about 60–61 TRANSPOSE procedure and 61–63 transposing in DATA steps 63–64 DATA= option COMPARE procedure 198–199 DELETE procedure 211 EXPORT procedure 9 TRANSPOSE procedure 61 data processing options 441–444 data set options about 38–39 controlling observations 42–45 controlling replacement conditions 40–41 DATA step statements and 41-42, 206-207 ODS OUTPUT statement and 328 password protection 41 SORT procedure and 190–191 data sets accessing metadata for 424–426 appending 88–90 automating processes and 198–200, 329 breaking up 126–128 building and maintaining indexes 202–207 building formats from 390–392 creating 327–329 deleting 211 indexes and 207 processing metadata across 409–410 protecting passwords 208–210 recovering physical location information 468–472 renaming 211–212 reordering variables on PDV 200–202 updating with hash tables 130–131 data source statements 10–12 Data Step Component Interface *See* DSCI (Data Step Component Interface) DATA steps *See also specific DO loops See also specific statements and functions* accessing metadata of data sets 424–426 alternative functions 154–163 ANY family of functions 144–145 appending data sets 88–90 arrays in 180–184 building 12–14 calculating person's age 114–117, 419

comparison functions 145–147 component objects in 117–131 concatenation functions 147 counting functions 155 creating indexes 203–205, 221 data set options 39, 206–207 determining unique keys 94–95 eliminating duplicate observations 95–96 executing OS commands 478 finding minimum/maximum values 50–51, 147–148 generating e-mails 467 HASH objects and 227–229 IN comparison operator and 47, 430 joins and merges in 165–171, 216–218 NOT family of functions 144–145 powerful and flexible functions 154–163 processing across observations 105–114 transposing data in 63–64 underutilized functions 143–165 variable conversions 138–143 variable information functions 148–154 WHERE usage in 82–83 data validation about 52 checking date strings 53–54 in metadata-driven programs 410–415 database passwords 209–210 DATALINES statement 20–21 DATA\_NULL step 120–121, 126–127 DATAROW statement, IMPORT procedure 10 DATASET: constructor 95, 119, 121 DATASETS procedure AGE statement 212 APPEND statement 90 ATTRIB statement 76 CHANGE statement 212 copying index files 207 creating indexes 203–205, 221 DELETE statement 211 deleting data sets 211 deleting sheets 7 INDEX statement 205, 222 KILL option 211 MEMTYPE= option 211 MODIFY statement 76, 222 NOLIST option 211, 222 DATASTMTCHK system option 40–41, 442 %DATATYP macro function 145 DATATYPE= option, PICTURE statement (FORMAT) 371–373 %DATAVAL macro 414 date directives 371–373 DATE function 385 date manipulation intervals and ranges 137 nested dates 288–289 date values 371–373, 385–386 \$DATEC. format 386 DATEN. format 386 DATEPART function 385 dates automatic 136–138 building date-specific formats 371–373 checking strings with formats 53–55 collapsing 136–137 expanding 137 intervals/ranges for 137 previous month by name 137–138 reading in mixed dates 389 DATESTYLE system option 389

DATETIME function 385 datetime values 371–373, 385–386, 389–390 DAY function 117 DBMS= option EXPORT procedure 10, 29 IMPORT procedure 10, 12 debugging macro programs 210, 403–405, 433 decimal number conversions 143 decimal points, aligning 289–290 DECLARE statement about 119–120 eliminating duplicate observations 95 HASH objects and 228 hash tables referencing hash tables 129 simple sort example 121 DEFAULT= option, VALUE statement (FORMAT) 384 DEFINE routine *See* CALL DEFINE routine DEFINE statement, REPORT procedure ACROSS option 281–282, 284 ANALYSIS option 281 COMPUTED option 281 DISPLAY option 281 GROUP option 281 JUST= style attribute 289 MISSING option 100 NOPRINT option 284 NOZERO option 288–289 ORDER= option 281, 366 PRELOADFMT option 365–366 superscripts and 340 DEFINEDATA method 120, 228 DEFINEDONE method 120, 228 DEFINEKEY method 120–121, 228 DELETE method 127–128 DELETE option, INDEX statement (DATASETS) 205 DELETE procedure 211 DELETE statement, DATASETS procedure 211 DELETEFUNC statement, FCMP procedure 484–485 DELETESUBR statement, FCMP procedure 484 deleting catalogs 211 data sets 211 Excel sheets 7 DelGobbo, Vince 333, 335 DELIMITER= option CSV tagset 31 EXPORT procedure 29 FILE statement 28–29 INFILE statement 21, 23–24 delimiters controlling input 20–24 inserting manually 31–32 multiple 23 writing delimited files 28–32 DEQUOTE function 163, 165, 482 DESCENDING option CLASS statement (MEANS) 234 CLASS statement (SUMMARY) 234, 236 SORT procedure 234 DESCRIBE statement, SQL procedure 421 DeVenezia, Richard 118, 130, 449 DEVICE= graphics option 271, 300–301 DICTIONARY tables additional information 8 attributes of data sets and 424 list of 420–421 recovering physical location information 468–469 SQL procedure and 8,421 DICTIONARY.CATALOGS table 420

DICTIONARY.COLUMNS table 151, 420 DICTIONARY.DICTIONARIES table 420 DICTIONARY.ENGINES table 420 DICTIONARY.EXTFILES table 420, 469 DICTIONARY.FORMATS table 420 DICTIONARY.FUNCTIONS table 483 DICTIONARY.GOPTIONS table 420, 422 DICTIONARY.INDEXES table 420 DICTIONARY.LIBNAMES table 420, 468–469 DICTIONARY.MACROS table 420 DICTIONARY.MEMBERS table 8, 421 DICTIONARY.OPTIONS table 421–422 DICTIONARY.STYLES table 421 DICTIONARY.TABLES table 421 DICTIONARY.TITLES table 421 DICTIONARY.VIEWS table 421 DIF function 109 DIM function 155–156, 182 DIR command 477–478 direct addressing (key indexing) 214, 223–227 DISCONNECT statement, SQL procedure 32 Display Manager about 449 adding to pull-down and pop-up menus 463–465 adding tools to application tool bar 461–462 adding tools to KEYS list 466–467 bringing up windows 462 COLUMNS window 200 controlling initialization 449 Enhanced Editor 452–460 executing commands 445 VIEWTABLE window 6, 200, 421, 450–451 DISPLAY option, DEFINE statement (REPORT) 281 DISTINCT function 93 DLL (Dynamic Link Library) 470–471 DLM= option FILE statement 28–29 INFILE statement 21, 23–24 DLMOPT option, INFILE statement 21 DLMSTR= option FILE statement 28 INFILE statement 21, 23–24, 28–29 DM statement about 466 additional information 452 executing commands 445, 451–452 quotation marks and 79 WRTFSAVE option 440 DMOPTLOAD command 445, 452 DMOPTSAVE command 445, 452 %DO loop EXPORT procedure and 335 semicolons and 404 usage example 16 DO loops compound 178 key index lookups 225 LAG function in 109 MIDPOINTS option and 272 OUTPUT statement in 64 principles of 176–180 special forms 178–180 DO UNTIL loop breaking up data sets 127 eliminating duplicate observations 95 FINDC function and 159 HASH object example 228–229 key index lookups 224 stepping through hash tables 123, 126 variable information functions example 153

DO WHILE loop 123 DOC files 485 dollar sign  $(\$)$  6, 386 %DOPROCESS macro 329 Dorfman, Paul 118 DOS command window 477–478 dot notation 120 DOT symbol 317–318 double negation 51 double SET statements about 175–176 look-ahead technique and 111 MERGE statement and 111, 176, 218–219 table lookup techniques 214 double transpose 67–69 DOW (Do-Whitlock) loop 94–95, 176–177 DPARTC. format 386 \$DPARTC. format 386 DPARTN. format 386 DROP= data set option 42, 201 DROP statement DROP= data set option and 42 reordering variables on PDV 201–202 shorthand variable naming and 73 DROP TABLE statement, SQL procedure 211 DSCI (Data Step Component Interface) about 117–119 accessing methods within objects 119–120 additional information 118–119 breaking up data sets 126–128 declaring objects 119 hash tables referencing hash tables 128–130 hash tables updating master data sets 130–131 simple sort using HASH object 120–121 stepping through hash tables 121–126 %DS2CSV macro 30 DSD option FILE statement 28-29, 32 INFILE statement 21 %DTEST macro 427 dummy columns 283–284 duplicate observations about 90–91 eliminating 90–96 FIRST. processing 92–93 FREQ procedure and 93 HASH objects and 94–96 LAST. processing 92–93 SORT procedure and 91–92 SQL procedure and 93 DUPOUT= option, SORT procedure 187–188 Dynamic Link Library (DLL) 470–471 dynamic macro programming 405–406

# **E**

e-mails, writing and sending 467–468 EBCDIC collating sequence 188 Edit Keyboard Macro dialog box 458–459 ELSE statement DLM option and 23 logical and comparison operators in 48–49 OUTPUT statement and 55 EMAIL engine 467 EMAILHOST= system option 467 EMAILID= system option 467 ENCRYPT data set option 41 END option, ODS LAYOUT statement 356 END= option, SET statement about 172, 175, 245

breaking up data sets example 128 DO loop examples 177, 180 look-ahead example 111 ENDSAS statement 441 ENDSUB statement, FCMP procedure 480 Enhanced Editor (Display Manager) adding tools to application tool bar 461–462 additional information 455 AutoSave feature 455 macro abbreviations for 456–460 options and shortcuts 452–455 Enhanced Editor Keys dialog box 453 Enhanced Editor Options dialog box 452 environmental variables 447, 469–470 EQT operator 47 EQUALS option, SORT procedure 190 \_ERROR\_ automatic variable 18, 151, 180 error handling controlling data validations 410–415 controlling with macros 58–60 customizing 474 writing to error data sets 55–58 %ERRRPT macro 58–60, 412–415 escape character sequences changing text attributes 341–342 controlling indentations 342–343 controlling line breaks 342–343 controlling spacing 342–343 dagger symbol 340–341 inline formatting and 286, 337–345 page X of Y 338–339 subscripts 340–341 superscripts 340–341 %EVAL macro function 431 evaluating expressions about 45 additional information 49 Boolean transformations 51–52 colon in comparison operators 47–49 comparison operators in assignment statements 47–49 compound inequalities 49–50 data validation 52–55 exception reporting 52, 55–60 MIN and MAX operators 50-51 numeric expressions 51–52 operator hierarchy 45–46 EXCEL engine about 5 additional information 5 replacing Excel sheets with 7–8 working with named ranges 16–17 Excel sheets and workbooks deleting 7 generating multisheet 334–335 naming considerations 6 preventing export of blank 15–16 recovering names of 8 replacing with data engines 7–8 working with named ranges 16–17 writing reports to tables 332–336 EXCELXP destination 332 EXCELXP tagset about 332–333 additional information 333–334 documentation and options 333–334 generating multisheet workbooks 334–335 OPTIONS option 333 SHEET\_INTERVAL option 334 EXCEPT operator (SQL) 93

exception reporting controlling data validations 410–415 controlling with macros 58–60 customizing 474 writing to error data sets 55–58 %EXCEPTIONS macro 416-417 EXCLUSIVE option CLASS statement (MEANS) 235, 369–370 CLASS statement (SUMMARY) 235, 369–370 CLASS statement (TABULATE) 367–368 MEANS procedure 71, 251–252, 364 REPORT procedure 364–367 SUMMARY procedure 70, 251–252, 364 TABULATE procedure 252, 267–268, 364 EXIT command (DOS) 478 EXPAND procedure 101, 380 expanding dates 137 Explorer Options: Table Options dialog box 464–465 Explorer Options dialog box 463 Explorer window 463 EXPORT procedure about 9 additional information 335 DATA= option 9 DBMS= option 10, 29 DELIMITER= option 29 EXCELXP tagset and 335 exporting CSV files 12–15 OUTFILE= option 9, 29 preventing export of blank sheets 15–16 reordering variables on PDV 200 REPLACE option 9–10 SHEET= statement 9 writing delimited files 29–30 exporting CSV files 12–15 expressions, evaluating *See* evaluating expressions Extensible Markup Language (XML) EXCELXP tagset and 332 MARKUP destination 34 reading and writing to 33 XML engine 34–35

# **F**

F= option *See* FONT= option F2C function 481 F2CC function 386–387 FCMP Function Editor 483–485 FCMP procedure about 479 additional information 480–481 age measurement formula and 117 DELETEFUNC statement 484–485 DELETESUBR statement 484 ENDSUB statement 480 FUNCTION statement 386, 480, 482 interacting with macro language 482–483 OUTLIB= option 386, 481, 485 passing values to functions and 384 RETURN statement 386, 480 SUBROUTINE statement 482 FIFO stacks 113–114 FILE= option ODS CSV statement 31 ODS MARKUP statement 34 FILE statement DLM= option 28–29 DLMSTR= option 28

DSD option 28–29, 32 EMAIL engine and 467 LRECL= option 487 FILENAME function 423 FILENAME statement ATTACH= option 467 executing OS commands 477 FROM= option 467 PIPE device type and 478 SUBJECT= option 467 TO= option 467 FILENAME window 462 filtering missing values 382 FIND function 157 FIND method about 120 hash tables referencing hash tables 130 stepping through hash tables 122–125 table lookup techniques 228–229 %FINDAUTOS macro 423 FINDC function 157, 159 FINDW function 157 FIPSTATE function 385 FIRST. processing BY-group processing and 92–93, 105–107, 123 eliminating duplicate observations 92–93 transposing data to arrays 108 FIRST method 125, 127 FIRSTOBS= data set option 42–45, 110–111 FLOOR function 117 FLOWOVER option, INFILE statement 25 FLYOVER= attribute 79–80 FMTSEARCH= system option 394 FONT catalog 318 FONT= option AXIS statement 307 FOOTNOTE statement 298 TITLE statement 298 FONT\_FACE= attribute 266 fonts building 317–318 default selections 273 FONT catalog and 318 TrueType 319–320 FONT SIZE= attribute 266 FONT STYLE= attribute 266 FONT\_WEIGHT= attribute 266 FONT WIDTH= attribute 266 FOOTNOTE statement BCOLOR= option 298–299 BOLD option 298 #BYVAL option 475–476 #BYVAR option 475–476 COLOR= option 298 FONT= option 298 HEIGHT= option 298 ITALIC option 298 JUSTIFY= option 298 LINK= option 347 ODS supported options 298 PAGEOF formatting sequence 338 UNDERLINE option 298 FORCE option APPEND statement (DATASETS) 90 SORT procedure 190 FOREGROUND= attribute 266 FORMAT catalog entry type 393 format libraries about 393 concatenating format catalogs 394–395

format libraries (*continued*) saving formats permanently 393–394 searching for formats 394 format modifiers about 18 checking date strings 53 for INPUT statement 18–20, 22 FORMAT procedure CNTLIN= option 220, 227, 390 CNTLOUT= option 391 INVALUE statement 141, 352, 390 LIBRARY= option 393–394 PICTURE statement 370–377, 390 REGEXPE option 384 table lookup techniques 219–221 VALUE statement 270, 352, 377–378, 381, 384, 390 FORMAT statement in DATA steps 20 reordering variables on PDV and 202 SUMMARY procedure 237 TABULATE procedure 381 variable information functions and 152 format translations about 382 filtering missing values 382 handling text with numeric values 383–384 mapping overlapping ranges 383 passing values into function 384–388 FORMATC catalog entry type 393 formats *See also* inline formatting ANYDATE informats and 388–390 building from data sets 390–392 checking date strings with 53–54 conditionally assigning 354 controlling order with NOTSORTED option 381 displaying small probability values 392–393 multilabel 377–380 passing values into 384–388 picture 370–377 preloaded 72, 364–370 saving in catalogs 393 saving permanently 393–394 searching for 394 table lookup techniques 214, 219–221 formulas, storing as data values 415 fractional values, picture formats 373–374 FRAME option, LEGEND statement 308 FREQ procedure about 277 BY variables and 475 %DOPROCESS macro and 329 duplicate observations and 93 graphics and 323 NLEVELS option 278 ODS OUTPUT statement 329 OUTPUT statement 277–278 QNUM function and 387 SPARSE option 73 TABLE statement 73, 93, 100, 236, 277–279, 323 Friendly, Michael 156, 314 FROM CONNECTION phrase (SQL) 32 FROM= option, FILENAME statement 467 FROM statement, SQL procedure 93 FTEXT= graphics option migrating text 273 setting fonts 274, 300–301, 319 UNIVARIATE procedure and 302 FTITLE= graphics option 302 Function Editor (FCMP) 483–484

FUNCTION statement, FCMP procedure 386, 480, 482 functions *See also specific functions* alternative 154–163 ANY family of 144–145 collecting setting values through 422–424 comparison 145–147 concatenation 147 counting 155 for age calculations 116–117, 419 interacting with macro language 482–483 macro 417–419 NOT family of 144–145 passing values into 384–388 powerful and flexible 154–163 removing 484–485 storing and accessing 481–482 underutilized 143–165 user-defined 386–387, 479–485 variable information 148–154 viewing definitions 483–484 fuzzy merges 171

# **G**

GCHART procedure 272, 348 Gebhart, Eric 333 \$GENDERU. format 365 GEOMEAN function 156 GET operator 47 %GETDATANAME macro 400 %GETFUNC macro 472 %GETGLOBAL macro 440 GETNAMES option, LIBNAME statement 7 GETNAMES= statement, IMPORT procedure 10–11, 13, 443 GETOPTION function 110, 422–423, 469 GFONT procedure 317–318 GIF files 348 GKPI procedure 320–322 GLM procedure 100 %GLOBAL statement 399, 401 GOPTIONS procedure 300–302, 319 GPLOT procedure 314–316 %GRABDRIVE macro 471 %GRABPATHNAME macro function 470 graphics elements, linking 348–350 graphics fonts, building 317–318 Graphics Stream File (GSF) 301 GROUP option, DEFINE statement (REPORT) 281 GROUPINTERNAL option CLASS statement (MEANS) 235, 237 CLASS statement (SUMMARY) 235, 237 GSF (Graphics Stream File) 301 GSFMODE= graphics option 301 GSFNAME= graphics option 271, 300–301 GSUBMIT command 461–466 GUESSINGROWS= statement, IMPORT procedure 10–12

#### **H**

hard coding issues 415-417 HASH object about 94, 118 additional information 118–119 defining and loading 120–121 determining unique keys 94–95 eliminating duplicate observations 94–96 many-to-many merges and 171

simple sorts using 120–121 table lookup techniques 227–229 hash sign (#) 350–351, 430–431 hash tables about 118 creating 119 key indexing and 223–227 referencing hash tables 128–130 stepping through 121–126 table lookup techniques 214, 227–229 updating master data sets 130–131 HASHEXP: constructor 119 Haworth, Lauren 258 HAXIS= option, PLOT statement (BOXPLOT) 315 HBOUND function 182–183 HBULLET statement, GKPI procedure 320–321 HEADER option, LIBNAME statement 7 HEIGHT= option AXIS statement 307 FOOTNOTE statement 298 SYMBOL statement 304 TITLE statement 298 Henderson, Don 176, 474 HEX. format 143 HEX16. format 169 hexadecimal number conversions 143 hiding macro code 426–427 hierarchy of operators 45-46 HISTOGRAM statement, UNIVARIATE procedure about 270 MIDPOINTS option 272 OUTHISTOGRAM= option 273 histograms linking to reports 348–349 UNIVARIATE procedure and 270, 272–273 HITER object about 118 accessing hash tables 119 stepping through hash tables 122, 125–126 HPOS graphics option 402 HTEXT= graphics option 300, 302 HTITLE= graphics option 302 HTML anchor tags 295 HTML destination about 332 ASIS style attribute and 358 linking graphics elements 348 HTML3 destination 332 HTML option, VBAR statement (GCHART) 348 HTML4 tagset 332 HTML\_LEGEND option, VBAR statement (GCHART) 348 Huang, Charlie 462 Huntley, Scott 357 hyperlinks about 345 creating internal links 350–351 linking graphics elements 348–350 style overrides and 345–347 hyphen (-) 438–441

#### **I**

I= option, SYMBOL statement 315–316 ID statement PRINT procedure 291–292 TRANSPOSE procedure 62, 153, 199 UNIVARIATE procedure 327 IDGROUP option, OUTPUT statement 61, 243–244 IDXNAME data set option 206–207 IDXWHERE data set option 206–207

IF statement CALL SYMPUTX routine comparison 163, 179–180 conditionally assigning formats 354 DLM option and 23 logical and comparison operators in 48–49 MIN and MAX operator and 50-51 negative values and 51 table lookup techniques 214–216 IFC function 156–158 IFN function 156–157 implicit arrays 183–184 IMPORT procedure about 9 data source statements 10–12 DATAROW statement 10 DBMS= option 10, 12 GETNAMES statement 10–11, 13, 443 GUESSINGROWS= statement 10–12 importing CSV files 12–15 MIXED= statement 11–12 NAMEROW= statement 12 RANGE= statement 10, 17 REPLACE option 10 SCANTEXT statement 10 SHEET= statement 10 STARTROW= statement 12 TEXTSIZE statement 10 working with named ranges 16–17 importing CSV files 12–15 IN comparison operator DATA steps and 47, 430 in macro language 430–433 SQL procedure and 47, 430 INAGE. informat 383 %INCLUDE statement 406, 462 indentations 342–343 INDEX function about 157, 159 ANY family of functions and 144 mixed dates example 390 semicolons and 163 INDEX statement, DATASETS procedure about 222 CREATE option 204 DELETE option 205 INDEXC function 157 indexes about 193, 202–204 BY statement 222 caveats and considerations 207 composite 203, 206 KEY= option, SET statement 203, 222–223 simple 203–205 table lookup techniques 214, 221–223 INDEXW function 157 indicator bars and dials 320–322 INDSNAME= option, SET statement 172, 174–175 inequalities, compound 49–50 \_INFILE\_ automatic variable 17 INFILE statement DELIMITER option 21 DLM= option 21, 23–24 DLMOPT option 21 DLMSTR= option 21, 23–24, 28–29 DSD option 21 FLOWOVER option 25 LENGTH= option 26 MISSOVER option 25, 27–28 TRUNCOVER option 25–28 INFMT catalog entry type 393

INFMTC catalog entry type 393 INFORMAT statement in DATA steps 20 reordering variables on PDV and 202 information sources (macro) about 420 accessing metadata for data sets 424–426 DICTIONARY tables 420–421 SASHELP views 420–421 informats saving in catalogs 393 user-defined 140–141 initialization options 438–441 -INITSTMT initialization option 440–441, 444 inline formatting changing text attributes 341–342 controlling indentations 342–343 controlling line breaks 342–343 controlling spacing 342–343 dagger symbol 340–341 escape character sequences and 286, 337–345 page X of Y 338–339 subscripts 340–341 superscripts 340–341 inline style modifiers 341–342 INPUT function about 139 checking date strings with formats 53–54 datetime values and 390 key indexing and 224, 226 %SYSFUNC function and 138 table lookup techniques 221 variable conversions 138–142 INPUT statement about 17 additional information 17 controlling delimited input 20–24 format modifiers for 18–20, 22 reading variable-length records 24–28 INPUTC function 141 INPUTN function additional information 142 automatic dates and 138 execution considerations 141 %SYSFUNC function and 139 INSERT option, CONFIG.CFG file 447 Insert String dialog box 458–459 INSET statement, UNIVARIATE procedure 270–271, 273 INSIDE option, LEGEND statement 308 INTCK function about 116, 132 additional information 132 alignment options 134–136 automatic dates 137 shift operators 132–134 START function and 484 internal links, creating 350–351 INTERPOL= option, SYMBOL statement 304, 315–316 INTERSECT operator (SQL) 93 interval multipliers 132–133 INTNX function about 132 additional information 132 alignment options 133–135 automatic dates 136–138 interval multipliers 132–133 shift operators 132–134 START function and 484 variable conversion example 142 INTO : clause, SELECT statement (SQL) 410

INVALUE statement, FORMAT procedure creating formats 390 creating informats 141, 390 traffic lighting and 352 IS MISSING operator 83–84 IS NULL operator 84 ITALIC option FOOTNOTE statement 298 TITLE statement 298

### **J**

J= option *See* JUSTIFY= option Java object 118 JAVAIMG device 321 joins and merges about 165 BY variable attribute consistency and 166–169 fuzzy 171 in DATA steps 165–171, 216–218 repeating BY variables 170–171 table lookup techniques 214 variables in common 169–170 Jordan, Mark 468 JUST= style attribute 289 JUSTIFY= option about 319 FOOTNOTE statement 298 TITLE statement 298

#### **K**

KEDYDEF command 466 KEEP= data set option about 39, 42–43 duplicate observations and 93 KEEP statement and 8, 42 reordering variables on PDV 201 SORT procedure and 191 variable values and 30 KEEP statement KEEP= data set option and 8, 42 reordering variables on PDV 201–202 shorthand variable naming and 73–74 key indexing (direct addressing) 214, 223–227 KEY= option, SET statement 172, 203, 222–223 Key Performance Indicator (KPI) 320–322 Keyboard Macros dialog box 457 KEYDEF command 451 KEYLABEL statement, TABULATE procedure 262 KEYLEVEL= option, CLASS statement (UNIVARIATE) 274 KEYS window 445, 462, 466–467 KEYWORD statement, TABULATE procedure 265 KILL option, DATASETS procedure 211 King, John 179 KMF files 457 KPI (Key Performance Indicator) 320–322

# **L**

LABEL= option AXIS statement 307 LEGEND statement 308 TABLE statement (TABULATE) 266 LAG function 108–109 Langston, Rick 479 LARGEST function 147–148 LAST. processing BY-group processing and 92–93, 105–107

eliminating duplicate observations 92–93 transposing data to arrays 108 %LASTMY macro function 142 LASTPAGE formatting sequence 339 LBOUND function 182–183 leading blanks 163 LEFT function 140, 167 %LEFT macro function autocall libraries and 406, 417 quotation marks and 435 removing characters from text strings 163 LEGEND= option, LEGEND statement 308 LEGEND statement about 306 ACROSS option 308 FRAME option 308 generating box plots 315 INSIDE option 308 LABEL= option 308 LEGEND= option 308 NOLEGEND option 308 OUTSIDE option 308 SHAPE= option 309 VALUE= option 308 \$LENC. format 386 length, numeric variables 81 LENGTH function 163, 385 %LENGTH macro function 101 LENGTH= option, INFILE statement 26 LENGTH statement about 27 in joins and merges 168 reordering variables on PDV 201 RETAIN statement and 202 setting variable attributes 96 usage example 162 LENN. format 386 LET operator 47 LEVELS option, OUTPUT statement 254 LIBNAME function 208 LIBNAME statement CLEAR option 8 data access engines and 4–8 GETNAMES option 7 HEADER option 7 MIXED option 7 PASSWORD option 6 SCAN\_TEXT option 7 USER option 6 VER option 7 working with named ranges 16–17 XMLFILEREF= option 34 LIBNAME window 462 LIBRARY= option, FORMAT procedure 393–394 LIFO stacks 113 LIKE operator 83–85 line breaks 342–343 LINE= option, SYMBOL statement 304 LINE statement, REPORT procedure aliases in 281 changing text attributes 342 conditionally executing 290–291 STYLE= option 285–287 superscripts and 340 LINK= option FOOTNOTE statement 347 TITLE statement 347, 351 LIST style input 18, 20 LISTING destination format considerations 264

HTML anchor tags and 295 linking graphic elements and 348 RTS= option and 265 STYLE= option and 285 %LOCAL statement 398–401 LOG window 462 Logger object 118 logical operators in assignment statements 47–49 logo symbol 318 look-ahead technique additional information 105, 110 double SET statement and 111 MERGE statement and 110 SET statement and 174 look-back technique additional information 105 LAG function and 108–109 SET statement and 111–113, 174 LRECL= option, FILE statement 487

#### **M**

~m sequence code 342–343 macro abbreviations for Enhanced Editor 456–460 macro functions 417–419 *See also specific macro functions* macro information sources about 420 accessing metadata for data sets 424–426 DICTIONARY tables 420–421 SASHELP views 420–421 macro language avoiding macro variable collisions 398–400 building macro variables 400–403 #BYVAL option and 475 #BYVAR option and 475 comments and 410, 418 controlling exception reporting with macros 58–60 debugging considerations 210, 403–405, 433 executing specific versions 427–430 functions interacting with 482–483 generalized programs and 403–406 IN operator 430-433 macro information sources 420–429 macro libraries and 406–409 metadata-driven programs and 409–415 MFILE system option and 433 missing values and 101 quotation marks and 434–435, 475 replacing hard coding with 415–417 security and protection considerations 426–430 writing macro functions 417–419 macro libraries 406–409 %MACRO statement MINDELIMITER= system option and 431 processing overview 407 SECURE option 427 SOURCE option 426–427 /STORE option 408 macro variables avoiding collisions 398–400 building 400–403 building list of 402–403 missing values and 101 quotation marks and 80 resetting graphics options 402 MAJOR= option, AXIS statement 307 %MAKELIST macro 425–426 %MAKETEMPWORK macro 466 %MAKEXLS macro 16

mapping overlapping ranges 383 MARKUP destination about 33–34 EXCELXP tagset 333 linking reports from 348 MATCH\_ALL option, ODS OUTPUT statement 330-332 MAUTOLOCDISPLAY system option 408 MAUTOSOURCE system option 407 MAX function 50, 147–148 MAX operator 50–51, 86 MAX statistic 241–243 MAXID option, OUTPUT statement 241–243 maximum values finding 147–148 MAX function 50, 147–148 MAX operator 50–51, 86 MAXWT\_B. format 353 MAXWT\_F. format 353 MDYAMPM. informat 389 MEAN= option, OUTPUT statement 240–241 MEANS procedure about 233–234 CHARTYPE option 247–248 CLASS statement 78, 100, 191–192, 234–238, 255, 404 CLASSDATA= option 70–71, 251–252 COMPLETETYPES option 70, 253, 369–370 EXCLUSIVE option 71, 251–252, 364 generalizing programs example 404 identifying extremes 241–245 naming output variables 238–240 NWAY option 247, 276 ORDER= option 77–79 OUTPUT statement 238–245, 254 preloaded formats and 72, 364, 369–370 THREADS system option and 195 transposing data and 61 \_TYPE\_ automatic variable and 246–248 TYPES statement 250–251 VAR statement 404 WAYS statement 249–250 MEMTYPE= option, DATASETS procedure 211 %MEND statement 407 MERGE statement double SET statement and 111, 176, 218–219 in joins and merges 168 look-ahead technique and 110 MERGENOBY= system option and 441 repeating BY variables and 170 table lookup techniques 216–218 MERGENOBY= system option 110, 441-442 merges and joins *See* joins and merges metadata about 409 accessing for data sets 424–426 controlling data validations 410–415 macro language and 409–415 processing across data sets 409–410 sort considerations 193–194 sources of information for 410 methods about 119 accessing within objects 119–120 dot notation and 120 return codes 121, 126 MFILE system option 433 MI procedure 101 MIDPOINTS option, HISTOGRAM statement (UNIVARIATE) 272 MIN function 50, 147–148

MIN operator 50–51, 86 MIN statistic 241–243 MINDELIMITER= system option 431–432 MINID option, OUTPUT statement 241–243 minimum values finding 147–148 MIN function 50, 147–148 MIN operator 50–51, 86 MINOPERATOR system option 430–433 MINOR= option, AXIS statement 307 MISSDATE. format 382 MISSING function about 99–100 checking for missing date values 55 negation of 51 MISSING method 120 MISSING option CLASS statement (MEANS) 100, 234–236 CLASS statement (SUMMARY) 100, 234–236 DEFINE statement (REPORT) 100 TABLE statement (FREQ) 100 MISSING routine *See* CALL MISSING routine MISSING statement 97 MISSING system option 98 missing values additional information 97 CALL MISSING routine 96, 100 checking for missing dates 54–55 classification variables 100 CMISS function and 99–100 filtering 382 imputing 101 macro variables and 101 MISSING function and 51, 55, 99–100 MISSING system option 98 NMISS function and 99–100 numeric 383–384 replacing with zero 51 special 97-98 SUM function and 114 MISSOVER option, INFILE statement 25, 27–28 MISSTEXT= option, TABLE statement (TABULATE) 262 MIXED option, LIBNAME statement 7 MIXED procedure 314 MIXED= statement, IMPORT procedure 11-12 MLF (multilabel) formats 377–380 MLF option CLASS statement (MEANS) 235 CLASS statement (SUMMARY) 235 MLF option, CLASS statement (TABULATE) 378 MLOGIC system option 422, 433 MLOGICNEST system option 433 MMDDY. format 53 MOD function 113–114 MODIFY statement DATASETS procedure 76, 222 hash tables updating master data sets 130 MODULEC function 470 MODULEN function 470 MONNAME. format 142, 372 MONTH function 46–47 MONTHABB. format 372 MONTHNAME. format 372 moving average calculation 107, 113–114, 378–380 MPRINT system option 422, 427, 433 MPRINTNEST system option 433 MSGLEVEL= system option 203, 205 MSOFFICE2k destination 332 MSTORED system option 408

MULT= option, PICTURE statement (FORMAT) 374–377 multilabel (MLF) formats 377–380 MULTILABEL option, VALUE statement (FORMAT) 377– 378 MYDATT. format 372 %MYMEANS macro 404 MZERO. format 262

#### **N**

\_N\_ automatic variable 112, 151 %n directive 373 N= option, OUTPUT statement 240–241 N statistic 240–241, 288 NAME= option, HBULLET statement (GKPI) 321 named ranges 16–17, 74–75 NAMEROW= statement, IMPORT procedure 12 naming compound variable names 281 output variables 238–240 report items in compute block 280–281 shorthand variables 75–76 negation, double 51 negative values, determining 52 Nelson, Rob 357 nesting dates 288–289 formats 383 macros 398–400 tables 260–261 NEW keyword 128 NEW LIBRARY window 4 NEXT method 126–130 %NEXTDOG macro function 419 NLEVELS option, FREQ procedure 278 NMISS function 99–100 -NOAWSMENU initialization option 449 NOBS= option, SET statement 172–174, 180 NOBYLINE system option 245 NODUPKEY option, SORT procedure eliminating duplicates example 92 filling sparse data example 66 joins and merges example 169–170 key indexing and 223 NODUPREC option and 187 simple sort example 121 NODUPLICATES option, SORT procedure 91 NODUPREC option, SORT procedure 186–187, 190 NOEQUALS option, SORT procedure 190 NOFMTERR system option 53 NOLEGEND option, LEGEND statement 308 NOLIST option, DATASETS procedure 211, 222 NOMAUTOLOCDISPLAY system option 408 NOMCOMPILE system option 427–428 NOMINOPERATOR system option 431 NOMLOGIC system option 427 NOMPRINT system option 427 NOMREPLACE system option 427–429 NOOBS option, PRINT procedure 31 NOPRINT option, DEFINE statement (REPORT) 284 NOPRINT option, TABLE statement (FREQ) 279 normalizing data 60–64 NOSORTEQUALS system option 190 NOSYMBOLGEN system option 427 NOT operator 83–84 NOTALPHA function 145 NOTCHES option, PLOT statement (BOXPLOT) 314 NOTDIGIT function 145, 164 notes, customizing 474 NOTHREADS system option 195

NOTSORTED option, VALUE statement (FORMAT) 270, 381 NOTXDIGIT function 143 -NOWORKINIT initialization option 441 -NOWORKTERM initialization option 441 NOXSYNC system option 478 NOXWAIT system option 478 NOZERO option, DEFINE statement (REPORT) 288–289 %NRSTR macro function 435, 465 numbered range variable lists 73–74 numeric expressions, evaluating 51–52 NUMERIC list modifier 75 numeric missing values 383–384 \_NUMERIC\_ variable name list 76, 99, 182 numeric variables FIRST. and LAST. processing 92–93, 105–107 NMISS function and 99–100 setting length of 81 shorthand naming 75–76 variable conversions and 138–142 NWAY option MEANS procedure 247, 276 SUMMARY procedure 247, 276

#### **O**

objects accessing methods within 119–120 creating and naming 119 determining names of 326–327 dot notation and 120 labels and ODS OUTPUT statement 328 OBS= data set option 42–45 %OBSCNT macro 408, 418, 465 observations additional information 105 building FIFO stacks 113–114 BY-group processing 105–107 eliminating duplicate 90–96 identifying extremes 241–245 LAG function and 108–109 look-ahead and MERGE statement 110 look-ahead and SET statement 111 look-back and SET statement 111–113 processing across 105–114 SUM statement and 114 transposing to arrays 64, 107–108 O'Conner, Dan 357 OCTAL. format 143 ODS (Output Delivery System) about 297, 326 additional information 326 creating hyperlinks 345–351 escape character sequences and 337–345 graphics options and settings 300–302 inline formatting and 337–345 reading and writing to XML 34 STYLE= option and 266 title and footnote options 298–300 traffic lighting 352–356 useful tidbits 358–359 writing delimited files 31 writing reports to Excel 332–336 ODS CSV statement 31 ODS ESCAPECHAR option 337, 344 ODS GRAPHICS statement 323 ODS LAYOUT statement 356–357 ODS LISTING statement 331

ODS MARKUP statement EXCELXP tagset and 333 FILE= option 34 STYLE= option 336 ODS NOUSEGOPT statement 302 ODS OUTPUT statement creating data sets 329 data set options and 326 MATCH\_ALL option 330–332 object labels and 328 PERSIST= option 330–332 ODS PDF statement 349–351, 357 ODS PROCLABEL statement 349, 351 ODS REGION statement 356 ODS RESULTS statement 358–359 ODS RTF statement 299, 338–339 ODS TRACE statement 327 ODS USEGOPT statement 302 OPEN= option, SET statement 172 operator hierarchy 45–46 OPTIONS option EXCELXP tagset 333 ODS CSV statement 31 OPTIONS procedure 300, 444–445 OPTLOAD procedure 444–445 OPTSAVE procedure 444–445 ORDER BY statement, SQL procedure 93 ORDER= option about 77–79 AXIS statement 307 CLASS statement 192, 235, 237–238 CLASS statement (MEANS) 78, 235, 237–238 CLASS statement (SUMMARY) 78, 192, 235, 237–238 DEFINE statement (REPORT) 281, 366 MEANS procedure 77-79 TABULATE procedure 269–270 TITLE statement 77 ORDERED: constructor 119, 126 ORDINAL function 147–148 OS commands additional information 479 data step execution 478 global execution 477–478 sub-session execution comments 478–479 OUT= option COMPARE procedure 198 CONTENTS procedure 424–425 OUTPUT statement (SUMMARY) 239 SORT procedure 5 TRANSPOSE procedure 61 OUTBASE option, COMPARE procedure 198 OUTCOMP option, COMPARE procedure 198 OUTFILE= option, EXPORT procedure 9, 29 OUTHISTOGRAM= option, HISTOGRAM statement (UNIVARIATE) 273 OUTLIB= option, FCMP procedure 386, 481, 485 OUTNOEQUAL option, COMPARE procedure 198 Output Delivery System *See* ODS (Output Delivery System) OUTPUT destination about 326 creating data sets 327–329 determining object names 326–327 MATCH\_ALL option 330–332 NLEVELS option and 279 PERSIST= option 330–332 OUTPUT method breaking up data sets 126–128 hash tables referencing hash tables 128–130 simple sort example 120–121

OUTPUT statement *See also* ODS OUTPUT statement AUTOLABEL option 239–240 AUTONAME option 239–240 conditionally executing 151 ELSE statement and 55 FREQ procedure 277–278 IDGROUP option 61, 243–244 in DO loops 64 LEVELS option 254 MAXID option 241–243  $MEAN =$  option 240-241 MEANS procedure 238–245, 254 MINID option 241–243 N= option 240–241 naming output variables 238–240 PCTLPRE= option 277 PCTLPTS= option 277 statistic specification 240–241 SUMMARY procedure 238–245, 254 UNIVARIATE procedure 276–277 WAYS option 254 output variables, naming 238–240 OUTSIDE option, LEGEND statement 308 overlapping ranges, mapping 383

#### **P**

PAGEBY statement, PRINT procedure 476 PAGEOF formatting sequence 338–339 parentheses () 119 pass-through (SQL) 32–33, 208–210 passing values as format labels 384–388 PASSWORD option, LIBNAME statement 6 password protection 41, 208–210 PATHNAME function 423, 468 PATTERN statement 317 PCTLPRE= option, OUTPUT statement (UNIVARIATE) 277 PCTLPTS= option, OUTPUT statement (UNIVARIATE) 277 PCTZERO. format 382 PDF destination 339, 348 percent sign (%) 84–85, 434–435 percentages, calculating 262–264, 276–277 percentile statistics 245 period (.) 97–98 Perl regular expressions 384 PERSIST= option, ODS OUTPUT statement 330–332 physical location information 468–472 picture formats about 370 additional information 370 date directives and 370–372 display granularity and 376–377 fractional values and 373–374 preceding text and 374–376 truncating 374 PICTURE statement, FORMAT procedure about 370, 390 DATATYPE= option 371–373 fractional values and 373–374 MULT= option 374–377 PREFIX= option 374-376 ROUND option 372, 374 PLOT statement BOXPLOT procedure 314 REG procedure 305 plot symbols 303, 318 *See also* SYMBOL statement PLOTS= option, TABLE statement (FREQ) 323 PMENU procedure 462

PNG files 348 POINT= option, SET statement about 172–174 DO loops and 180 look-ahead technique and 111–113 POINTLABEL option, SYMBOL statement 311 pop-up menus, adding tools to 463–465 positive values, determining 52 pound sign (#) 350–351, 430–431 POUNDS. format 376 PREFIX= option PICTURE statement (FORMAT) 374–376 TRANSPOSE procedure 61, 67 prefix variable lists 73–74 preloaded formats about 72, 364 MEANS procedure 72, 364, 369–370 modifying report contents with 364–370 REPORT procedure and 72, 364–367 SUMMARY procedure 72, 364, 369–370 TABULATE procedure and 72, 364, 367–368 PRELOADFMT option CLASS statement (MEANS) 235, 369 CLASS statement (SUMMARY) 235, 369 CLASS statement (TABULATE) 367–368 %PRIMARY statement 399–400 PRINT procedure about 291 BY statement 291–292 filtering missing values 382 generating table of contents 295 ID statement 291–292 NOOBS option 31 PAGEBY statement 476 reordering variables on PDV 200 STYLE= option 292–294 style overrides and 345–347 TITLE statement 245 traffic lighting and 352, 355–356 VAR statement 31, 294, 355 WHERE statement 351 %PRINTALL macro 409–410 %PRINTIT macro 465, 483 PRINTMISS option, TABLE statement (TABULATE) 367– 368 PRINTTO procedure 439–440 probability plots 275, 303 probability values, displaying 392–393 PROBIT procedure 303 PROBPLOT statement, UNIVARIATE procedure 270, 275 process automation 198–200, 329 process control charts, generating 316–317 %PROCESS macro 329 PRXCHANGE function 384 PTCN option, TABLE statement (TABULATE) 263–264 PTCSUM option, TABLE statement (TABULATE) 263–264 pull-down menus, adding tools to 463–465 %PURGEWORK macro 429 PUT function about 139 CALL SYMPUT routine and 401 execution considerations 141 in joins and merges 167 %SYSFUNC function and 138 table lookup techniques 221 variable conversions 138–142 PUT statement conditional 29 customizing text written to logs 474 generating e-mails 467

inserting separators manually 31 variable conversions 143 %PUT statement 465, 474 PUTC function 141 PUTLOG statement 474 PUTN function automatic dates and 138 execution considerations 141 %SYSFUNC function and 139, 142, 371 PVALUE. format 392–393 PW data set option 41 PWENCODE procedure 208–210 PWREQ data set option 41

#### **Q**

%QLEFT macro function 163, 435 QNUM function 387, 479–481 QQPLOT statement, UNIVARIATE procedure 270, 276 %QSCAN macro function 423, 470 %QSYSFUNC macro function 434 QTR function 288 %QTRIM macro function 163, 406, 417 quantile plots (QQplots) 276, 303 QUERY command 464 question mark (?) as format modifier 18 CONTAINS operator and 84 quotation marks (") about 79–81 DSD option and 21 macro language and 434–435, 475 %QUOTE macro function 427

# **R**

%RAND\_WO macro 173 RANGE. format 393 RANGE= statement, IMPORT procedure 10, 17 RANUNI function 173 READ data set option 41 reading data in variable-length records 24–28 look-ahead technique 105, 110–111 look-back technique 105, 108–109, 111–113 mixed dates and 389 to XML 33–35 with data access engines 5 REG procedure NOLEGEND option and 308 PLOT statement 305 SAS/GRAPH support 303 REGEXPE option, FORMAT procedure 384 regular expressions (Perl) 384 \$REGX. format 365–366 RENAME= data set option about 42–43, 444 appending data sets 89 RENAME statement and 42 table lookup techniques 220 RENAME function 209, 212 RENAME statement 42, 202 renaming catalogs 212 data sets 211–212 reordering case-sensitive 189 numeric strings 188–189 variables on PDV 200–202 REPEMPTY data set option 40–41

REPLACE data set option 40–41 REPLACE method 94–95, 120, 124 REPLACE option EXPORT procedure 9–10 IMPORT procedure 10 Repole, Warren 430 report items 280–281 REPORT procedure about 280 aligning decimal points 289–290 CALL DEFINE routine 287–288 COLUMN statement 281–284 COMPLETECOLS option 365 COMPLETEROWS option 72, 365–367 compute block and 280–291 consolidating columns 284–285 CONTENTS= option 349 DEFINE statement 100, 281–282, 288–289, 340, 365– 366 EXCLUSIVE option 364–367 indicator bars and dials 321–322 LINE statement 281, 285–287, 290–291, 340, 342 nested dates 288–289 preloaded formats and 72, 364–367 style overrides and 345–347 TABULATE procedure and 280 THREADS system option and 195 traffic lighting and 352, 354–355 reports modifying contents with preloaded formats 364–370 writing to Excel tables 332–336 RESET= graphics option 301, 304 RETAIN statement reordering variables on PDV and 202 SUM statement and 114 table lookup techniques 220 return codes (methods) 121, 126 RETURN statement, FCMP procedure 386, 480 Rhodes, Dianne 258 Rhodes, Mike 110 rolling average calculation 107, 113–114, 378–380 Rosenbloom, Mary 476 ROTATE= option, AXIS statement 308 ROUND function 159–160 ROUND option, PICTURE statement (FORMAT) 372, 374 RTF destination issuing raw RTF specific commands 344–345 LASTPAGE formatting sequence 339 linking reports from 348 PAGEOF formatting sequence 338–339 THISPAGE formatting sequence 339 RTF file format 485–487 -RTFCOLOR initialization option 440 RTS= option, TABLE statement (TABULATE) 265–266 RUN statement 20 RUN\_MACRO function 482

# **S**

```
SAME operator 83, 85
_SAME_ operator 384
SAS/ACCESS engine 4, 6
SAS/AF application 449
SAS/GRAPH application
    about 297, 303, 313–314
    annotate facility 273, 309–311
    building indicator bars and dials 320–322
    changing plot symbols with SYMBOL statement 303–
                306
    controlling axes and legends 306–309
```
FREQ procedure and 323 generating box plots 314–317 graphics options and settings 300–302 specialty techniques and procedures 317–322 splitting text lines 319 title/footnote options 298–300 UNIVARIATE procedure and 270, 273 SAS/QC application 303, 314, 316–317 SAS/STAT application 303, 314 SASAUTOS= system option autocall libraries and 407, 423 changing SASAUTOS location 447–448 saving system options and 444–445 SAS\_EXECFILENAME environmental variable 469 SAS\_EXECFILEPATH environmental variable 469–470 SASHELP views additional information 8 attributes of data sets and 424 list of 420–421 recovering physical location information 468–469 SASHELP.VALLOPT view 420–422 SASHELP.VCATALG view 420 SASHELP.VCFORMAT view 420 SASHELP.VCOLUMNS view 151, 420 SASHELP.VDCTNRY view 420 SASHELP.VENGINE view 420 SASHELP.VEXTFL view 420, 469 SASHELP.VFORMAT view 420 SASHELP.VFUNC view 483 SASHELP.VGOPT view 420, 422 SASHELP.VINDEX view 420 SASHELP.VLIBNAM view 420, 468–469 SASHELP.VMACRO view 420 SASHELP.VMEMBER view 421 SASHELP.VOPTIONS view 421–422 SASHELP.VSACCES view 421 SASHELP.VSCATLG view 421 SASHELP.VSLIB view 421 SASHELP.VSTABLE view 421 SASHELP.VSTABVW view 421 SASHELP.VSTYLE view 421 SASHELP.VSVIEW view 421 SASHELP.VTABLE view 8, 421 SASHELP.VTITLE view 421 SASHELP.VVIEW view 421 -SASINITIALFOLDER initialization option 439, 448 SASMSTORE= system option 408–409 !SASROOT directory 446 SASV9.CFG file 446 SAVE command 466 %SAVEGLOBAL macro 440–441 %SCALEPOS macro 402 SCAN function 160, 424 %SCAN macro function 16, 470 SCAN\_TEXT option, LIBNAME statement 7 SCANTEXT statement, IMPORT procedure 10 Schreier, Howard 52, 105 search order for macro libraries 409 searching for formats 394 Secosky, Jasson 479 %SECRETSQL macro 209-210 SECURE option, %MACRO statement 427 %SECURECODE macro 422 security considerations macro language and 426–430 password protection 41, 208–210 SELECT statement DATA steps 215, 421 SQL procedure 202, 410, 421

semicolon (;) %DO blocks and 404 INDEX function and 163 troubleshooting missing 40 sending e-mails 467–468 -SET keyword 447 SET statement about 172 breaking up data sets example 127 double 111, 175–176, 214, 218–219 END= option 111, 128, 172, 175, 177, 245 HASH objects and 228–229 INDSNAME= option 172, 174–175 KEEP= data set option and 42 key index lookups 225 KEY= option 172, 203, 222 look-ahead technique and 111 look-back technique and 111–113 NOBS= option 172–174, 180 OPEN= option 172 POINT= option 111–113, 172–174, 180 reordering variables on PDV and 201 simple sort example 120–121 UNIQUE option 172 SETINIT procedure 5 SHAPE= option, LEGEND statement 309 SHEET= statement EXPORT procedure 9 IMPORT procedure 10 SHEET\_INTERVAL option, EXCELXP tagset 334 sheets *See* Excel sheets and workbooks SHEWART procedure 303, 314, 316–317 shift operators 132–134 shorthand variable lists 73–76 SHOWDECR. format 374 %SHOWSTYLES macro 336 SHOWVAL. format 373 SIGN function 52 slash (/) 239 %SLIDER macro 322 SMALLEST function 147–148 SORT procedure BY statement 121 data set options and 190–191 DESCENDING option 234 duplicate observations and 91–92 DUPOUT= option 187–188 EQUALS option 190 FORCE option 190 metadata sort information 193–194 NODUPKEY option 66, 92, 121, 169–170, 187, 223 NODUPLICATES option 91 NODUPREC option 186–187, 190 NOEQUALS option 190  $OUT= option 5$ simple sort example 120–121 sort order considerations 191–193 SORTSEQ option 188–189 table lookup techniques 217 TAGSORT option 121, 188 THREADS system option and 195 SORTEDBY data set option 194 SORTEQUALS system option 190 SORTSEQ option, SORT procedure 188–189 SOUNDEX function 85–86, 145 sounds like operator 85–86 SOURCE catalog entry 470–471 SOURCE option, %MACRO statement 426–427 spacing 342–343

sparse data about 65 CLASSDATA= option and 70–71 COMPLETETYPES option and 70 double transpose 67–69 known template of rows 65–66 preloaded formats and 72 SPARSE option and 73 SPARSE option, TABLE statement (FREQ) 73 SPEDIST function 145 -SPLASHLOC initialization option 439 SQL procedure CASE statement 215 CONNECT statement 32, 210 CREATE INDEX statement 204 creating indexes 203–205, 221 DESCRIBE statement 421 DICTIONARY tables and 8, 421 DISCONNECT statement 32 DROP TABLE statement 211 duplicate observations and 93 FROM statement 93 IN comparison operator and 47, 430 join operations 218 ORDER BY statement 93 pass-throughs and 32–33, 208–210 SELECT statement 202, 410, 421 sort considerations 193 THREADS system option and 195 WHERE clause 82–83 START function 484–485 START option, ODS LAYOUT statement 356 STARTROW= statement, IMPORT procedure 12 STDIZE procedure 101 STOP statement 121, 131 /STORE option, %MACRO statement 408 stored compiled macro libraries 406, 408 storing formulas as data values 415 functions 481–482 %STR macro function 101, 435 strings *See* text strings STRIP function 163–164 STUDYDT. format 392 style attributes about 335–336 CALL DEFINE routine and 287–288 changing for text 341–342 PRINT procedure and 292–294 style modifiers 341–342 STYLE= option CLASS statement (TABULATE) 265 CLASSLEV statement (TABULATE) 266, 351 creating links 345–347 LINE statement (REPORT) 285–287 ODS MARKUP statement 336 PRINT procedure 292–294 TABLE statement (TABULATE) 265–266, 353 VAR statement (PRINT) 355 VAR statement (TABULATE) 267 SUBJECT= option, FILENAME statement 467 SUBROUTINE statement, FCMP procedure 482 subscripts 340–341 subsets CLASSDATA= option and 251–252 EXCLUSIVE option and 251–252 LEVELS option and 254 percentiles creating 245 TYPES statement and 250–251

subsets (*continued*) WAYS option and 254 WAYS statement and 249 subsetting IF statements 87 SUBSTR function about 161 checking date strings example 54 conditionally executing 158 manipulating dates 480 variable information functions and 154 SUM function 114 SUM statement 114 SUMMARY procedure about 233–234 CHARTYPE option 247–248 CLASS statement 78, 100, 191–192, 234–238, 255 CLASSDATA= option 70, 251–252 COMPLETETYPES option 70, 253, 369–370 EXCLUSIVE option 70, 251–252, 364 FORMAT statement 237 identifying extremes 241–245 naming output variables 238–240 NWAY option 247, 276 OUTPUT statement 238–245, 254 preloaded formats and 72, 364, 369–370 shorthand variable naming and 75–76 THREADS system option and 195 transposing date and 61 \_TYPE\_ automatic variable and 246–248 TYPES statement 250–251 VAR statement 76 WAYS statement 249–250 sunflower symbol 318 %SUPERQ macro function 210 superscripts 340–341 SYMBOL statement BWIDTH= option 316 changing plot symbols with 303–306 COLOR= option 304, 316 generating box plots 314–315 GPLOT procedure and 315–316 HEIGHT= option 304 I= option  $3\overline{1}5-316$ INTERPOL= option 304, 315–316 LINE= option 304 POINTLABEL option 311 probability plots and 275, 303 quantile plots and 303 UNIVARIATE procedure and 273 VALUE= option 304, 316 WIDTH= option 304 SYMBOLGEN system option 210, 422, 433 SYMBOLLEGEND option, PLOT statement (BOXPLOT) 314 %SYMEXIST macro function 419 SYMGET function 210 \$SYMP. format 365, 367 SYMPUT routine 401–402 SYMPUTX routine *See* CALL SYMPUTX routine %SYSCALL statement 482 %SYSEXEC macro function 466, 477 %SYSFUNC macro function about 418, 482 accessing metadata of data sets 425 COUNTW function and 155 FILENAME function and 423 IFC function and 157 IFN function and 157 INPUT function and 138 INPUTN function and 139

INTNX function and 137–138 PUT function and 138 PUTN function and 139, 142, 371 quotation marks and 434–435 %SYSGET macro function 448, 470 -SYSIN initialization option 439–440 SYSIN system option 469 %SYSMACDELETE statement 429 SYSMSG function 209 &SYSPARM automatic macro variable 439 -SYSPARM initialization option 439 %SYSRC macro function 223 SYSTASK COMMAND statement 477–479 SYSTEM function 478 system options *See also specific options* about 39, 438 additional information 444 data processing options 441–444 initialization options 438–441 macro language and 422–424 saving 444–445

# **T**

table lookup techniques about 213–214 array processing 214 BY statement 216, 222 direct addressing 214, 223–227 double SET statements 214, 218–219 format-driven 214, 219–221 hash tables 214, 227-229 IF statements 214–216 indexes and 214, 221–223 joins and merges 214, 216–218 key indexing 214, 223–227 table of contents, generating 295 TABLE statement, FREQ procedure about 93, 277–278 CHISQ option 278, 323 classification variables and 236 MISSING option 100 NOPRINT option 279 PLOTS= option 323 SPARSE option 73 TABLE statement, TABULATE procedure about 258–259 BOX= option 261, 265 combination of elements 261–262 concatenated elements 260 LABEL= option 266 MISSTEXT= option 262 nested elements 260–261 PCTN option 263–264 PRINTMISS option 367–368 PTCSUM option 263–264 RTS= option 265–266 singular elements 259–260 STYLE= option 265–266, 353 tables building from CSV files 13–15 concatenated 260 dimension components of 259 hash 118–119 nested 260–261 writing reports to 332–336 TABULATE procedure about 258–262 additional information 258, 270

calculating percentages 262–264 CLASS statement 235, 258, 265, 367–368, 378 CLASSDATA= option 70, 252, 267–268 CLASSLEV statement 265–266, 351 EXCLUSIVE option 252, 267–268, 364 FORMAT statement 381 KEYLABEL statement 262 KEYWORD statement 265 ORDER= option 269–270 preloaded formats and 72, 364, 367–368 REPORT procedure and 280 style overrides and 345–347 TABLE statement 258–266, 353, 367–368 THREADS system option and 195 traffic lighting and 352–353 VAR statement 235, 258, 265, 267 TAGSORT option, SORT procedure 121, 188 TARGET= option, HBULLET statement (GKPI) 321 TARGETDEVICE= graphics option 301 temporary arrays 181 \_TEMPORARY\_ keyword 107, 181 temporary variables FIRST. and LAST. processing 92–93, 105–107 indexes and 222–223 -TERMSTMT initialization option 440–441, 444 TEXT= option, ODS PDF statement 357 text strings aligning across rows 341 changing attributes of 341–342 checking date strings with formats 53–54 handling with numeric values 383–384 marking blocks of in Enhanced Editor 455 migrating 273 removing characters from 163–165 reordering numeric 188–189 splitting lines of 319 text substitution (term) 405 TEXTSIZE statement, IMPORT procedure 10 THISPAGE formatting sequence 339 THREADS system option 194–195 tilde  $(\sim)$ as escape character 337 as format modifier 18, 22 TIME function 385 time values 371–373 TITLE statement BCOLOR= option 298–299 BOLD option 298 #BYLINE option 476 #BYVAL option 245, 338–339, 475–476 #BYVAR option 245, 338–339, 475–476 changing text attributes 341 COLOR= option 298 FONT= option 298 font selections in 273, 320 HEIGHT= option 298 ITALIC option 298 JUSTIFY= option 298 %LASTMY function and 142 LINK= option 347, 351 ODS supported options 298 ORDER= option 77 PAGEOF formatting sequence 338 raw RTF commands and 344 SAS/GRAPH support 305 UNDERLINE option 298 TITLE window 462 TO= option, FILENAME statement 467 TONS. format 393

tools adding to application tool bar 461–462 adding to KEYS window 466–467 adding to pull-down and pop-up menus 463–465 TOXLS libref 5, 8 Trabachneck, Art 465 traffic lighting about 352 PRINT procedure and 352, 355–356 REPORT procedure and 352, 354–355 TABULATE procedure and 352–353 user-defined format 352 trailing @ 26 trailing blanks 163, 401 TRAILSGN informat 388 TRANSLATE function 163–164 TRANSPOSE procedure about 61–63 BY statement 199 DATA= option 61 double transpose 67–69 ID statement 62, 153, 199 OUT= option 61 PREFIX= option 61, 67 VAR statement 69, 199 transposing data about 60–61 double transpose 67–69 in DATA steps 63–64 to arrays  $107-108$ TRANSPOSE procedure and 61–63 TRANSTRN function 163, 165, 487 TRANWRD function 161–163 TRIM function 47, 163–164, 401 %TRIM macro function 163, 435 TRIMN function 163–165 TrueType fonts 319–320 truncating picture formats 374 TRUNCOVER option, INFILE statement 25–28  $\sim$ 2n sequence code 342–343 \_TYPE\_ automatic variable about 246–247 CHARTYPE option and 248 TYPES statement and 250–251 WAYS statement and 249–250 TYPES statement MEANS procedure 250–251 SUMMARY procedure 250–251

#### **U**

UNC (Universal Naming Convention) 470–472 UNDERLINE option FOOTNOTE statement 298 TITLE statement 298 underscore (\_) 10, 84–85 UNION operator (SQL) 88–90, 93 UNIQUE option, SET statement 172 UNIVARIATE procedure about 270 ANNO= option 273 BY statement 328 CLASS statement 274, 328 FTEXT= graphics option and 302 generating presentation-quality plots 270–273 HISTOGRAM statement 270, 272 ID statement 327 identifying extremes 241 INSET statement 270–271, 273 ODS TRACE statement and 326–327

UNIVARIATE procedure (*continued*) OUTPUT destination and 327–332 OUTPUT statement 276–277 probability plots and 275 PROBPLOT statement 270, 275 QQPLOT statement 270, 276 quantile plots and 276 SAS/GRAPH support and 303 Universal Naming Convention (UNC) 470–472 %UNQUOTE macro function 80, 435 %UPCASE macro function 435 UPDATE statement 130 URL= style attribute 346 USER option, LIBNAME statement 6

#### **V**

validating data about 52 checking date strings 53–54 in metadata-driven programs 410–415 VALIDVARNAME= system option 10, 442–444 VALUE= option AXIS statement 307 LEGEND statement 308 SYMBOL statement 304, 316 VALUE statement, FORMAT procedure about 390 DEFAULT= option 384 MULTILABEL option 377–378 NOTSORTED option 270, 381 traffic lighting and 352 VAR command 464 VAR statement MEANS procedure 404 PRINT procedure 31, 294, 355 shorthand variable lists and 73, 76 SUMMARY procedure 76 TABULATE procedure 235, 258, 265, 267 TRANSPOSE procedure 69, 199 variable information functions 148–154 variable-length records, reading 24–28 variable names, shorthand lists 73–76 variables *See also* numeric variables character 75–76, 99–100, 138–142 classification 100, 236 converting 138–142 environmental 447, 469–470 macro 80, 101, 398–403 naming in compute block 280–281 output 238–240 shorthand 73-76 temporary 92–93, 105–107, 222–223 VARNAME function 426 VARNUM option, CONTENTS procedure 74, 200 VARRAY function 149 VARRAYX function 149 VARTYPE function 425 \$VARYING15. informat 27 \$VARYING informat 26–28 VAXIS= option, PLOT statement (BOXPLOT) 315 VBAR statement, GCHART procedure 348 VER option, LIBNAME statement 7 -VERBOSE initialization option 448 %VERIFY macro function 406, 417 versions, macro 427–430 VFORMAT function 149 VFORMATD function 149 VFORMATDX function 149

VFORMATN function 149 VFORMATNX function 149 VFORMATW function 149 VFORMATWX function 149 VFORMATX function 149, 154 View Columns tool 6 VIEWTABLE command 451, 464 VIEWTABLE window (Display Manager) about 6, 200 closing 452 SASHELP views and 421 showing column names in 450–451 VINARRAY function 149 VINARRAYX function 149 VINFORMAT function 149 VINFORMATD function 149 VINFORMATDX function 149 VINFORMATN function 149 VINFORMATNX function 149 VINFORMATW function 149 VINFORMATWX function 149 VINFORMATX function 149 VLABEL function 149 VLABELX function 149 VLENGTH function 149 VLENGTHX function 150 VNAME function about 150, 183 additional information 163 usage example 153 VNAMEX function 150, 153 VNEXT function 149–154 VPOS graphics option 402 VT command 451 VTYPE function 150, 154 VTYPEX function 150 VVALUE function 150 VVALUEX function 150, 153

# **W**

 $\sim$ w sequence code 342–343 WAITFOR statement 479 warnings, customizing 474 WAYS option, OUTPUT statement 254 WAYS statement MEANS procedure 249–250 SUMMARY procedure 249–250 WEDIT command 452 WHERE= data set option colon operator and 47 creating WHERE clause 415–417 in DATA steps 82–83 SORT procedure and 191 WHERE statement about 82–83 BY-group processing and 86–88 checking date strings 53 colon comparison operator modifier in 47 compound inequalities and 49 creating 415–417 data set options and 45 MIN and MAX operators 50–51 negative values and 51 operators supported 83–86 PRINT procedure 351 reordering variables on PDV and 201 WHICHN function 49, 162–163, 183 Whitlock, Ian 95, 176, 419, 427 WIDTH= option, SYMBOL statement 304

Windows fonts 319–320 WITHDEC. format 373 WNetGetConnectionA routine 470–472 %WORDCOUNT macro function 418–419 WORDDATE18. format 434 workbooks *See* Excel sheets and workbooks WORK.FORMATS catalog 393–394 WORK.SASMACR catalog 427–430 WRITE data set option 41 writing data in delimited files 28–32 in e-mails 467–468 reports to Excel tables 332–336 to XML 33–35 with data access engines 5 writing macro functions 417–419 WRTFSAVE option, DM statement 440

#### **X**

X statement 79, 477–479 Xie, Liang 380 XMIN system option 478 XML (Extensible Markup Language) EXCELXP tagset and 332 MARKUP destination 34 reading and writing to 33 XML engine 33–35 XML destination 33 XML engine 33–35 XMLFILEREF= option, LIBNAME statement 34 ~xn sequence code 342–343 XPIXELS graphics option 321 XSYNC system option 479 XWAIT system option 478 ~xz sequence code 342–343

# **Y**

YEAR function 48, 116, 157 YESNO. format 395 YMDTIME. format 373 YPIXELS graphics option 321 YRDIF function 116–117 YYQ. format 387, 479–480

# **Z**

.z missing value 98 Zdeb, Mike 154, 481 Zender, Cynthia 258

# **Symbols and Numbers**

```
* (asterisk) 202, 410
@ (at sign) 26, 340
- (hyphen) 438–441
/ (slash) 239
 - sequence code 342-343" (quotation marks)
    about 79–81
    DSD option and 21
    macro language and 434–435, 475
# (pound sign) 350–351, 430–431
$ (dollar sign) 6, 386
% (percent sign) 84–85, 434–435
& (ampersand) 19–20, 434–435
& format modifier 18
() (parentheses) 119
```
, (comma) 21 ,,/ (comma-slash) 23 . (period) 97–98 .\_ missing value 98 : (colon) as comparison modifier 46–47 as format modifier 18, 22 in constructors 119 shorthand variable naming and 75–76 ; (semicolon) %DO blocks and 404 INDEX function and 163 troubleshooting missing 40  $=$ \* operator 83  $>$  symbol 477 ? (question mark) as format modifier 18 CONTAINS operator and 84 ?? format modifier about 18 checking date string example 53 INPUT function and 145 SUBSTR function and 161 \_ (underscore) 10, 84–85 || (concatenation operator) 147  $\sim$  (tilde) as escape character 337 as format modifier 18, 22  $\sim$ 2n sequence code 342–343

# About the Author

This is Art Carpenter's fifth book and his publications list includes numerous papers and posters presented at SAS Global Forum, SUGI, and other user group conferences. Art is a SAS Silver Circle member and has been using SAS® since the mid 1970's, and he has served in various leadership positions in local, regional, national, and international user groups. He is a [SAS Certified Base Programmer](http://support.sas.com/certify/creds/bp.html)  [for SAS 9,](http://support.sas.com/certify/creds/bp.html) [SAS Certified Clinical Trials Programmer Using SAS 9](http://support.sas.com/certify/creds/ct.html) and a [SAS Certified Advanced Programmer for SAS 9.](http://support.sas.com/certify/creds/ap.html) Through California Occidental Consultants he teaches SAS courses and provides contract SAS programming support nationwide.

# **Author Contact**

Arthur L. Carpenter California Occidental Consultants 10606 Ketch Circle Anchorage, AK 99515

(907) 865-9167 art@caloxy.com http:/[/www.caloxy.com](http://www.caloxy.com/) <http://www.sascommunity.org/wiki/User:ArtCarpenter> <http://support.sas.com/publishing/authors/carpenter.html>

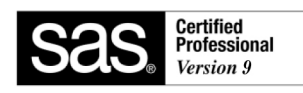

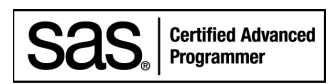

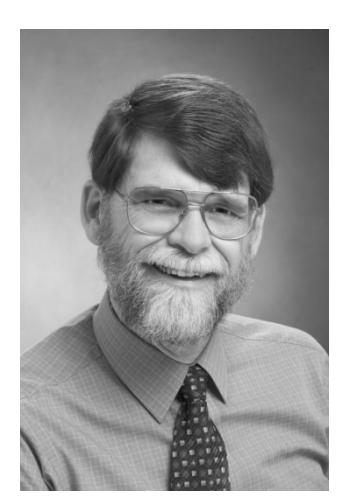

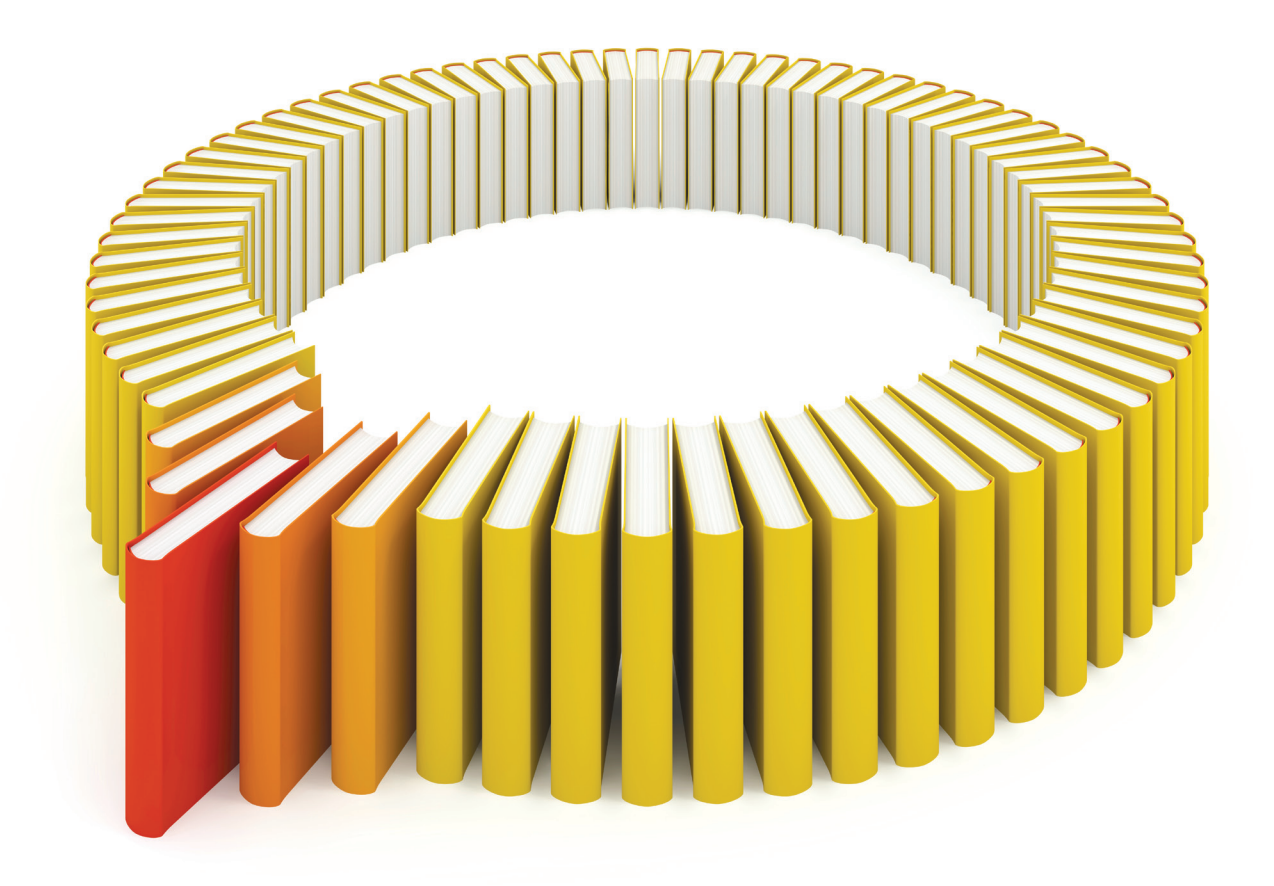

# Gain Greater Insight into Your SAS<sup>®</sup> Software with SAS Books.

Discover all that you need on your journey to knowledge and empowerment.

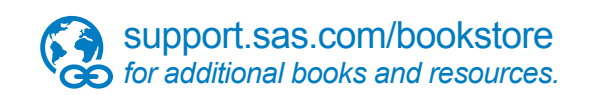

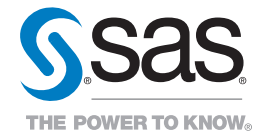

SAS and all other SAS Institute Inc. product or service names are registered trademarks or trademarks of SAS Institute Inc. All rights reserved. S107969US.0613<br>trademarks of the trademarks of their respective companies. ©